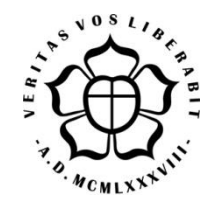

# **UNIVERSIDADE LUTERANA DO BRASIL PRÓ-REITORIA DE GRADUAÇÃO DEPARTAMENTO DE ENGENHARIA ELÉTRICA**

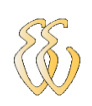

# **RAMON BORBA DA ROSA**

**CONTROLE DE ROTAÇÃO PARA COMPRESSOR DE AR**

Canoas, Agosto de 2012

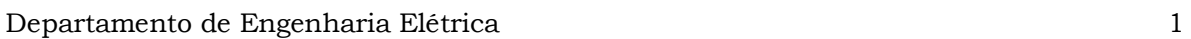

## **RAMON BORBA DA ROSA**

# **CONTROLE DE ROTAÇÃO PARA COMPRESSOR DE AR**

Trabalho de Conclusão de Curso apresentado ao Departamento de Engenharia Elétrica da ULBRA como um dos requisitos obrigatórios para a obtenção do grau de Engenheiro Eletricista

#### **Departamento:**

Engenharia Elétrica

### **Área de Concentração**

Sistemas de Controle

### **Professor Orientador:**

MSc Eng. Eletr. Nolvi Francisco Baggio Filho – CREA-RS:139435

Canoas 2012

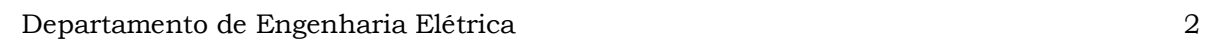

# **FOLHA DE APROVAÇÃO**

**Nome do Autor:** Ramon Borba da Rosa **Matrícula:** 061015866-0 **Título:** Controle de Rotação para Compressor de Ar

> Trabalho de Conclusão de Curso apresentado ao Departamento de Engenharia Elétrica da ULBRA como um dos requisitos obrigatórios para a obtenção do grau de Engenheiro Eletricista

#### **Professor Orientador:**

MSc. Eng. Eletr. Nolvi Francisco Baggio Filho CREA-RS: 139435

#### **Banca Avaliadora:**

MSc. Eng. Eletr. André Luis Bianchi

CREA-RS: 089197-D

Conceito Atribuído (A-B-C-D):

Esp. Eng. Eletr. Márcio Gil Faccin

CREA-RS: 122301-D

Conceito Atribuído (A-B-C-D):

#### **Assinaturas:**

Autor Ramon Borba da Rosa

Orientador Nolvi Francisco Baggio Filho

Avaliador André Luis Bianchi

Avaliador Márcio Gil Faccin

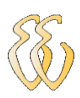

Dedico aos meus pais...

### **AGRADECIMENTOS**

Primeiramente gostaria de salientar que esta não é uma vitória somente minha, mas de todos que me apoiaram de todas as formas possíveis para que eu viesse a estar completando mais essa etapa da minha vida.

Aos meus pais Pedro Fermino da Rosa e Zelinda Borba da Rosa que sem dúvida alguma contribuíram muito para a minha formação moral e profissional com amor e carinho me mostrando sempre o real significado da palavra família.

Aos meus irmãos que sempre estiveram ao meu lado durante todos esses anos e sempre se dispuseram a me ajudar no que fosse preciso.

Aos colegas da Ulbra pelas sugestões e observações valiosas.

Aos meus colegas de trabalho pela compreensão e flexibilização na jornada de trabalho quando necessário.

Ao Professor Nolvi Filho, meu orientador, pelo estímulo, dedicação e esforço pessoal proporcionado.

Aos Professores André Luis Bianchi, Dalton Vidor, Paulo César Cardoso Godoy, Márcio Gil Faccin e às professoras Marília Amaral da Silveira e Mirian Cáceres Villamayor pelos grandes ensinamentos durante o curso e valorosas sugestões no desenvolvimento deste trabalho.

A todos que colaboraram direta ou indiretamente na elaboração deste trabalho, o meu reconhecimento.

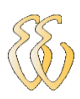

*Veritas vos liberabit...*

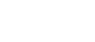

### **RESUMO**

BORBA DA ROSA, Ramon, **Controle de Velocidade para Compressor de Ar.** Trabalho de Conclusão de Curso em Engenharia Elétrica - Departamento de Engenharia Elétrica. Universidade Luterana do Brasil. Canoas, RS. 2012.

O presente trabalho descreve o desenvolvimento de um sistema de controle de velocidade para um compressor de ar. No acionamento do compressor foi utilizado um motor AC assíncrono de indução tendo a sua rotação variada por um conversor de frequência. Um microcontrolador PIC da família 16F faz o controle da frequência de saída do conversor por meio da técnica de PWM. O sistema funciona em malha fechada sendo realimentado por um transdutor analógico de pressão que está ligado em uma entrada analógica do microcontrolador. A programação foi feita em linguagem de alto nível C. A idéia principal do funcionamento do sistema é que por meio da variação de rotação do motor o compressor consiga manter a rede de ar comprimido com uma pressão constante independente da vazão requisitada pela planta.

**Palavras chave:** Compressor. Conversor de Frequência. Microcontrolador. Programação. Motor.

### **ABSTRACT**

BORBA DA ROSA, Ramon, Speed Control for Air Compressor. Conclusion Course in Electrical Engineering – Electrical Engineering Department. Lutheran University of Brasil. Canoas, RS. 2012.

This paper describes the development of a speed control system for an air compressor. In the compressor was used an asynchronous AC induction motor having its rotation varied by a frequency inverter. A 16F PIC microcontroller family makes the control of the frequency converter output through the PWM technique. The closed loop system works by feeding back an analog pressure transducer which is connected in an analog input of the microcontroller. The programming was done in high-level language C. The main idea of system is that by the variation of the rotation compressor can maintain the network mith a constant pressure regardless of flow required by the plant.

**Keywords:** Compressor. Frequency converter. Microcontroller.

Programming. Motor.

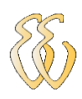

# **LISTA DE ILUSTRAÇÕES**

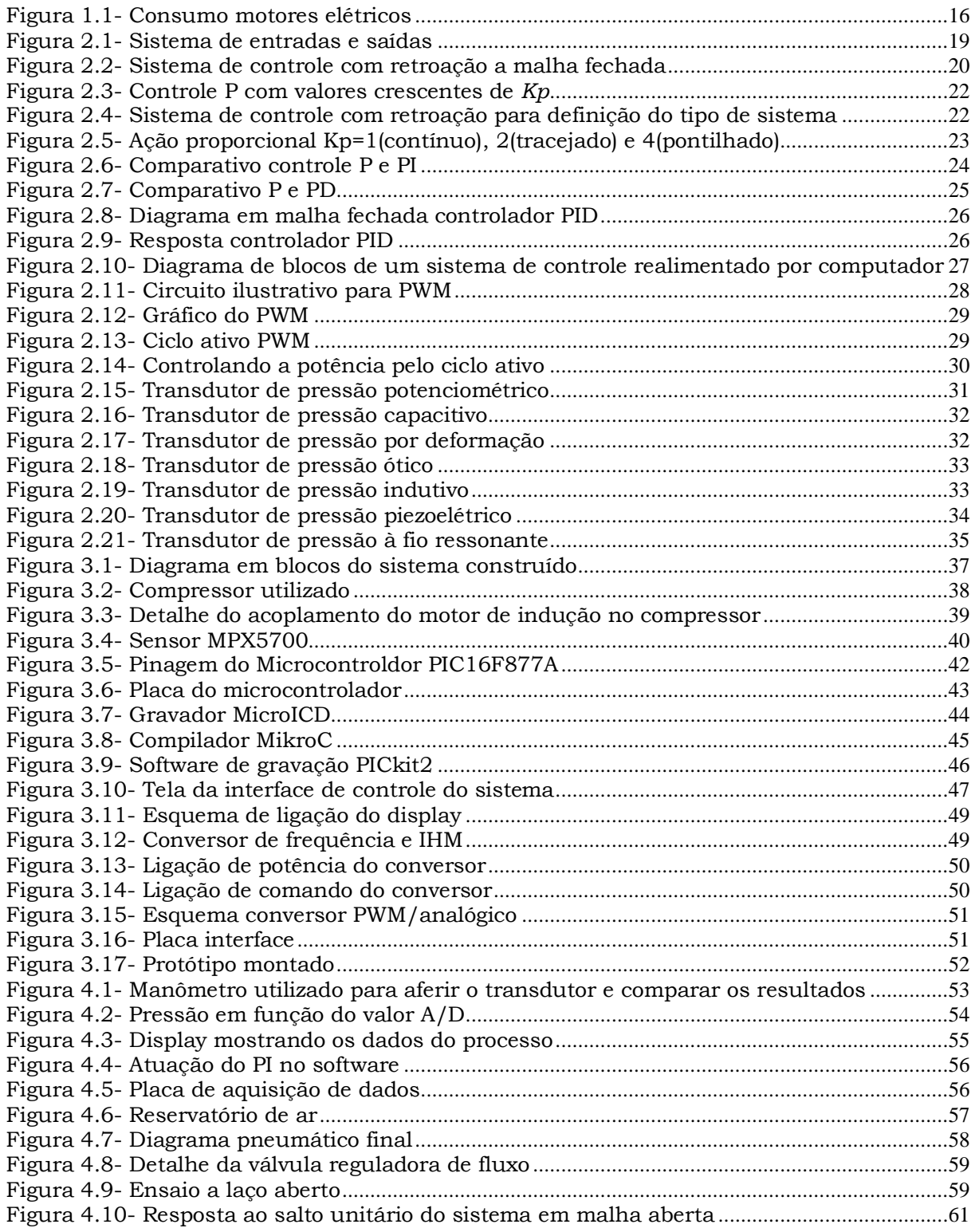

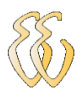

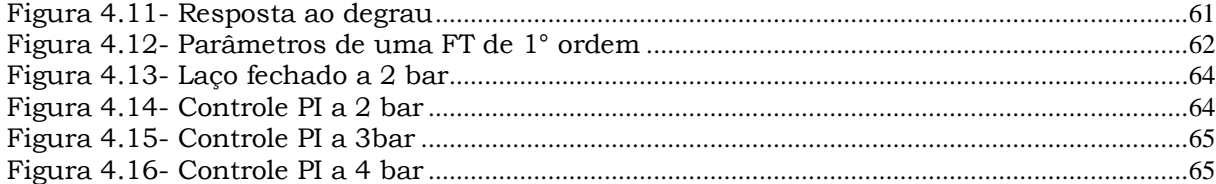

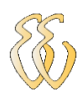

# **LISTA DE TABELAS**

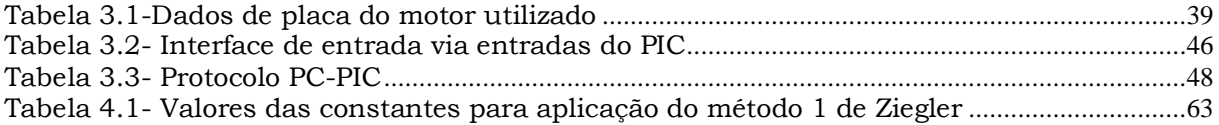

## **LISTA DE ABREVIATURAS E SIGLAS**

- Backlight- Luz de Fundo
- CLP- Controlador Lógico Programável
- CPU- Unidade Central de Processamento
- IHM- Interface Homem Máquina
- K- Coeficiente de condutibilidade
- Kd- Constante Derivativa
- Ki- Constante Integral
- Kp- Constante Proporcional
- LCD- Display de Cristal Líquido
- MV- Variável Manipulada
- P- Controle Proporcional
- PI- Controle Proporcional Integrativo
- PIC- Família de Microcontroladores
- PID- Controle Proporcional Integrativo Derivativo
- PV- Variável de Processo
- PC- Personal Computer
- RAM- Memória de Acesso Randômico
- RPM- Rotações por Minuto
- USB- Barramento Serial Universal
- V- Volts

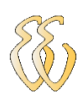

# **LISTA DE SÍMBOLOS**

- θ- Atraso ou tempo morto
- τ- Constante de tempo
- n- rotação

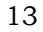

# **SUMÁRIO**

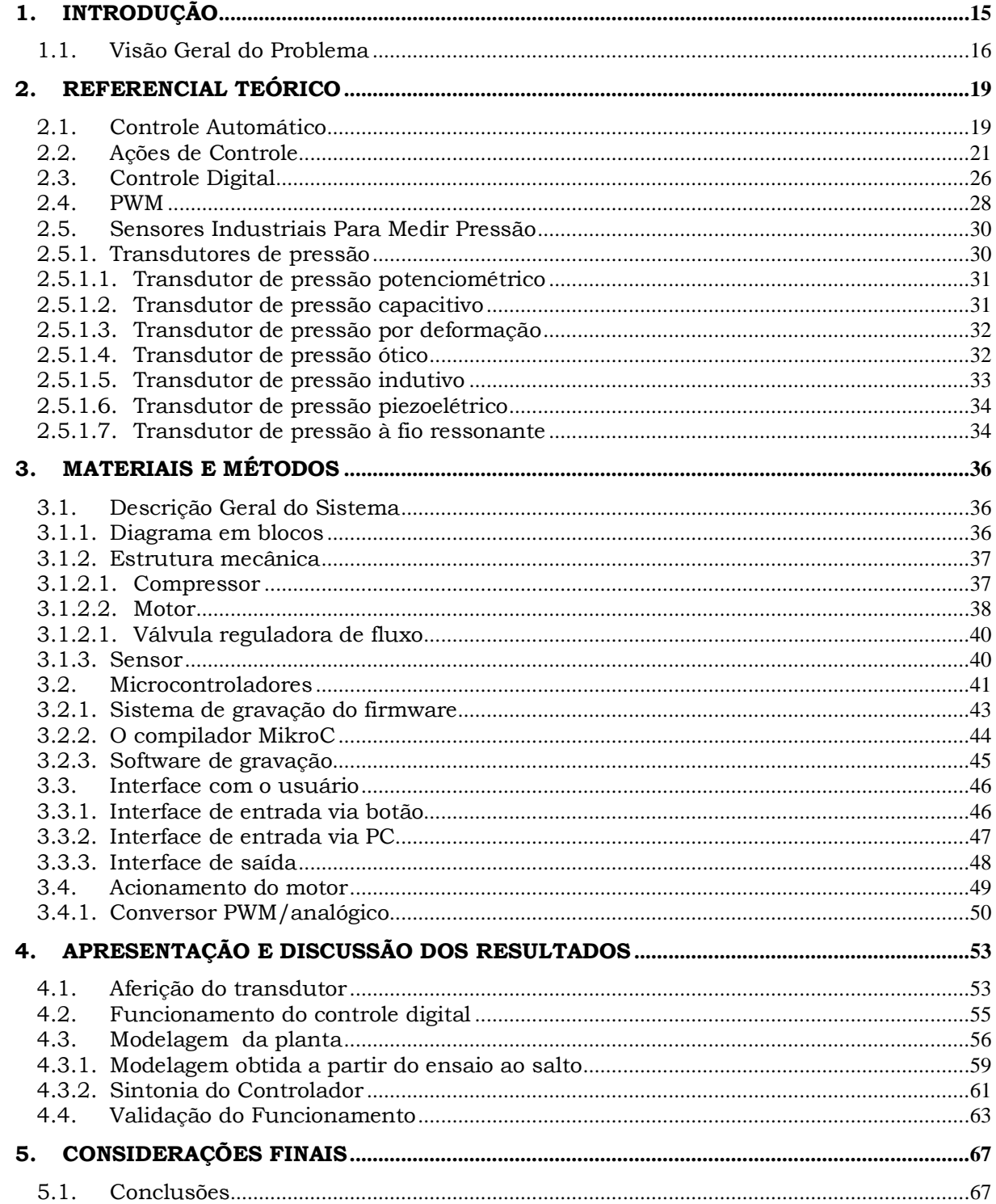

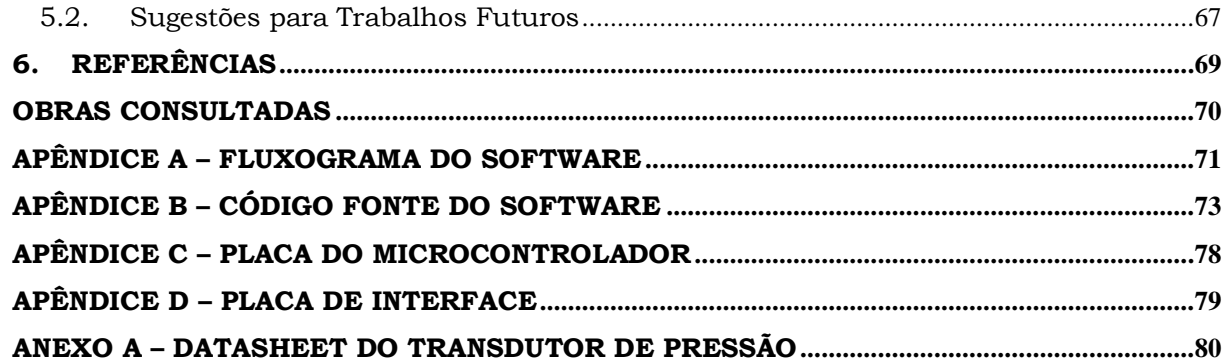

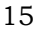

# **1. INTRODUÇÃO**

<span id="page-15-0"></span>Até meados dos anos 70 o uso da energia não era problema para projetistas e consumidores. A crise do petróleo deu inicio a necessidade de utilização de formas alternativas energéticas juntamente com a eliminação dos desperdícios e o aumento da eficiência dos equipamentos. [2]

Com a energia elétrica aconteceu o mesmo. No Brasil, com a geração principalmente hidrelétrica, pensava-se que isto era sinônimo de uma fartura inesgotável. O tempo mostrou que isso não era verdade. A exploração predatória e descontrolada dos recursos naturais acarretou numa incapacidade da natureza repor o que se consume.

Hoje, não somente no Brasil, mas no mundo, a preocupação com o controle da produção energética, aumentando os rendimentos, e a busca por formas alternativas de energia são preocupações constantes.

De fato o aumento dos rendimentos nas transformações energéticas, com a consequente redução de perdas pode ser vista como uma forma de geração virtual de energia. [2]

Para as empresas, os investimentos em eficiência energética trazem preços competitivos, maior produtividade, ou, até mesmo, decidem a sobrevivência da empresa.

A demanda global por energia e as emissões de gases relacionadas, responsáveis pelo aquecimento global, serão 45% maiores em 2030 se comparados aos valores atuais. Esse fato é decorrente do crescimento econômico nos países em desenvolvimento, de acordo com a Agência Internacional de Energia. Organizações focadas em assuntos energéticos identificaram a eficiência energética como o melhor método para lidar com o desafio de suprir a crescente demanda de energia sem aumentarmos as emissões de carbono. [2]

A indústria de eletricidade pode contribuir para o desenvolvimento sustentável de diversas maneiras, inclusive "pela maximização da eficiência e minimização dos impactos ambientais de geração, transmissão, distribuição e do uso de eletricidade de maneira eficaz", relata um estudo produzido pelo programa ambiental da Organização das Nações Unidas. [2]

Este trabalho de TCC trata de um sistema de controle de rotação de um compressor acionado por um motor de indução trifásico com o intuito de igualar a vazão de ar comprimido na saída do compressor com a vazão de ar consumida pelo sistema evitando partidas e paradas sucessivas do motor gerando um consumo demasiado de energia.

## *1.1. Visão Geral do Problema*

<span id="page-16-1"></span>O motor elétrico tem parcela significativa no consumo de energia como mostra a figura 1.1. Deste modo, o controle do funcionamento deste tipo de máquina tornando o seu funcionamento mais eficiente, teria grande impacto na redução do consumo mundial. [2]

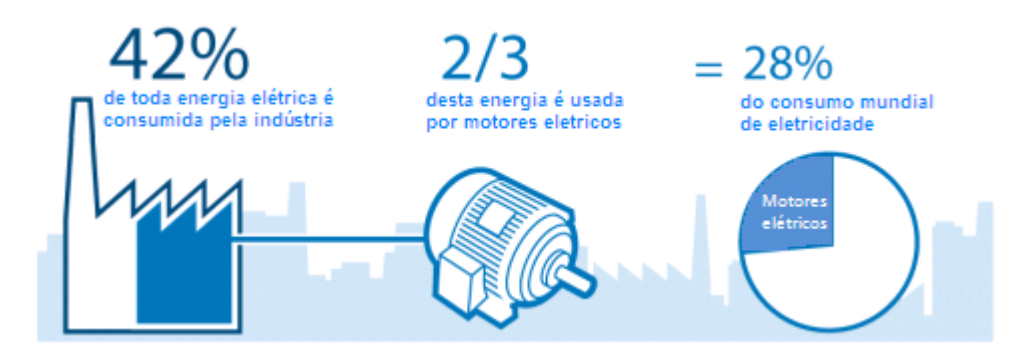

Figura 1.1- Consumo motores elétricos Fonte- www.abb.com/energyefficiency

<span id="page-16-0"></span>Com a crescente automação dos sistemas de produção, o ar comprimido vem ocupando um lugar muito importante na indústria mundial, sendo responsável por aproximadamente 19% do consumo de energia elétrica nesse setor. Um estudo a nível europeu efetuado pela união européia, correspondendo a um levantamento feito durante 5 anos de funcionamento de sistemas de ar comprimido, demonstra que 75% dos custos de exploração desses sistemas resultam da parcela energia. [1]

Num sistema de fornecimento de ar comprimido, a vazão volumétrica na saída do compressor deve ser igual ou superior a vazão consumida pelo sistema, deste modo em um momento onde o consumo do sistema é menor que o fornecido

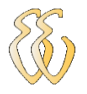

pelo compressor a pressão sobe e o motor é desligado, sendo religado novamente quando a pressão cair fazendo um controle do tipo *on-off.*

No sistema com controle de rotação, a vazão volumétrica do compressor será adequada à vazão exigida pela planta, desta forma evitam-se paradas e partidas do motor, pois este terá uma velocidade proporcional à vazão volumétrica consumida.

Deste modo, o objetivo do projeto é implementar um sistema de controle capaz de adequar a produção de ar comprido por um compressor com o consumo do sistema, tendo como variável de controle a pressão do sistema que deverá manter-se constante durante o funcionamento, buscando o *setpoint* estabelecido.

Com a vazão de saída do compressor sendo regulada pela demanda exigida pelo sistema pneumático, a energia elétrica consumida será a mínima possível para alimentar a planta, evitando desperdícios com paradas excessivas do compressor.

Para desenvolver um projeto de hardware e software onde seja possível controlar o fornecimento de ar comprimido para uma planta pneumática através da variação de velocidade de rotação do motor do compressor, buscando um valor mínimo que ainda assim atenda os requisitos do sistema, exige-se o seguinte:

- Estudos de automação e controle;
- Adaptação de um sensor para medida de pressão;
- Integração de um sistema de aquisição de dados para um microcontrolador;
- Implementação de um software para controle da rotação de um compressor.

Ao final do trabalho espera-se ter:

Um hardware juntamente com um software para controlar um sistema de produção de ar comprimido.

O sistema deverá possuir as seguintes funcionalidades:

- Adquirir o sinal de um sensor;
- Mostrar as leituras em um *display*;
- Manter o sistema com pressão constante;

Na escolha da solução objetivou-se um sistema flexível, que possibilite alterações durante o desenvolvimento do projeto, e, também, o custo, que deveria ser o mínimo possível que ainda atenda os requisitos do projeto.

Foi escolhido um sistema de controle do tipo digital, por ser mais flexível, com a possibilidade de alterações serem feitas no software de forma rápida.

Optou-se também pelo uso de um microcontrolador por ser uma solução economicamente mais viável que o uso de um CLP já que este tipo de dispositivo torna-se demasiadamente caro, pois é necessário o uso de entradas e saídas analógicas, que não estão presentes na maioria dos CLP's de baixo custo. O microcontrolador utilizado é de baixo custo e tem todas as funcionalidades necessárias à implementação do projeto.

# <span id="page-19-0"></span>**2.REFERENCIAL TEÓRICO**

Neste capítulo será abordado a composição de um sistema de controle tipo PID digital como o que será usado na implementação deste projeto, seus componentes e o seu funcionamento detalhado. Os tipos de sensores existentes possíveis de serem usados para a medição da pressão e o seu funcionamento também são apresentados.

## *2.1. Controle Automático*

<span id="page-19-1"></span>Um sistema de controle é basicamente um sistema de entradas e saídas conforme a figura 2.1.

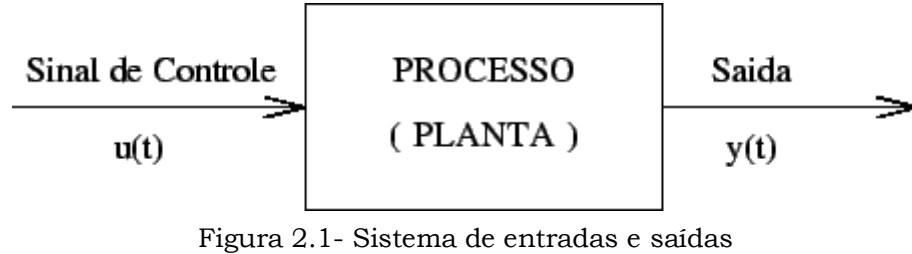

Fonte-[9]

O sistema a ser controlado é, em geral, chamado de processo ou planta. O processo é um sistema dinâmico, ou seja, seu comportamento é descrito matematicamente por um conjunto de equações diferenciais. Como exemplos de sistemas dinâmicos, temos, entre outros: sistemas elétricos, mecânicos, químicos.

A entrada do processo u(t) é chamada de variável de controle ou variável manipulada (MV) e a saída do processo y(t) é chamada de variável controlada ou variável de processo (PV). A filosofia básica de um sistema de controle consiste em aplicar sinais adequados na entrada do processo, com o intuito de fazer com que o sinal de saída satisfaça as especificações e/ou apresente um comportamento particular. Um problema de controle consiste, então, em determinar os sinais

adequados a serem aplicados a partir da saída desejada e do conhecimento do processo. [9]

No controle em malha fechada, informações sobre como a saída de controle está evoluindo, são utilizadas para determinar o sinal de controle que deve ser aplicado ao processo em um instante específico. Isto é feito a partir de uma realimentação, *feedback* da saída para a entrada. Em geral, a fim de tornar o sistema mais preciso e de fazer com que ele reaja a perturbações externas, o sinal de saída é comparado com um sinal de referência (*setpoint*) e o desvio (erro) entre esses dois sinais é utilizado para determinar o sinal de controle, que deve efetivamente ser aplicado ao processo. Assim, o sinal de controle é determinado de forma a corrigir este desvio entre a saída e o sinal de referência. O dispositivo que utiliza o sinal de erro para determinar ou calcular o sinal de controle a ser aplicado à planta é chamado controlador ou compensador. O diagrama básico de um sistema de controle é mostrado na figura 2.2.[9]

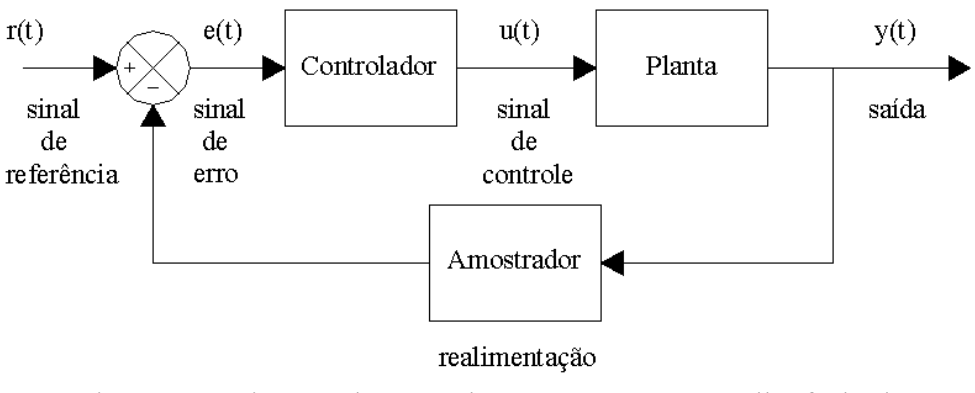

Figura 2.2- Sistema de controle com retroação a malha fechada Fonte-[9]

O controlador pode ser entendido como um dispositivo que realiza determinadas operações matemáticas sobre o sinal de erro e(t), a fim de produzir um sinal u(t) a ser aplicado à planta, com o intuito de satisfazer um determinado objetivo. Estas operações matemáticas constituem o controle e identificam-se 3 ações básicas de controle:

- Ação Proporcional(P);
- Ação Integral(I);
- Ação Derivativa(D).

### <span id="page-21-0"></span>*2.2. Ações de Controle*

#### *2.2.1. Ação Proporcional (P)*

Muitas vezes processos simples podem ser controlados satisfatoriamente apenas com a ação proporcional. Neste caso a ação integral e a ação derivativa são simplesmente desligadas com o intuito de levar para zero o sinal de erro e(t).[12]

Neste tipo de ação o sinal de controle aplicado a cada instante à planta é proporcional à amplitude do valor do sinal de erro como visto na equação 2.1.

 $u(t)=Kp.e(t)$ 

(Equação 2.1)

Onde Kp é uma constante chamada de ganho proporcional, normalmente adimensional. O ganho define o quanto a variável de controle deve variar em correspondência a uma variação unitária do sinal de erro.

Assim se, em um dado instante, o valor da saída do processo é menor que o valor da referência, e(t)>0, o controle a ser aplicado será positivo e proporcional ao módulo de e(t), porém se o valor da saída do processo é maior que o valor da referência, e(t)<0, o controle a ser aplicado será negativo e proporcional ao módulo

Em muitos controladores PID industriais, ao invés de se especificar diretamente o valor de Kp, especifica-se o valor da banda proporcional em valor percentual. Note que, considerando-se umax-umin*=*100%, tem-se:

$$
Kp = \frac{100}{Pb}
$$

(Equação 2.2)

Logicamente, quanto maior o valor de *Kp* menor é a banda proporcional, para um sistema do tipo 0, quanto maior o ganho *Kp* menor será o valor do erro em regime permanente, mas este erro nunca será completamente anulado [12], como visto na figura 2.3.

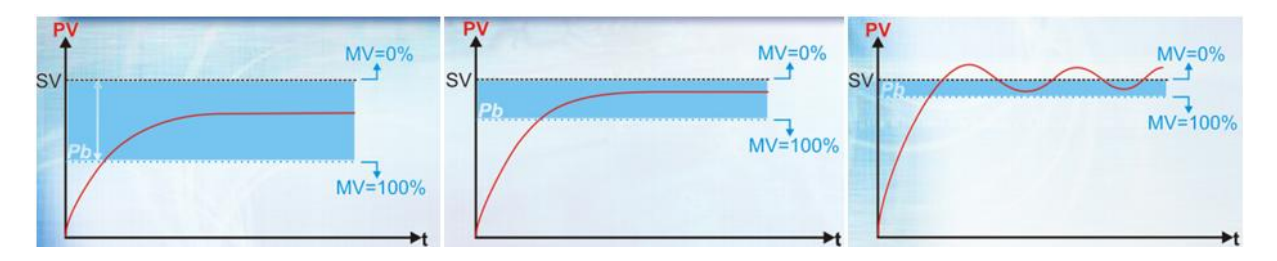

Figura 2.3- Controle P com valores crescentes de *Kp* Fonte- Controle PID Básico Novus

<span id="page-22-0"></span>O tipo de sistema é definido pelo valor de n no denominador da função de transferência da planta, ou, de forma equivalente, pelo número de integrações puras no percurso direto. Portanto, como visto na figura 2.4, um sistema com n=0, é um sistema do tipo 0. Se n=1 ou n=2, o sistema correspondente é do tipo 1 ou tipo 2.[5]

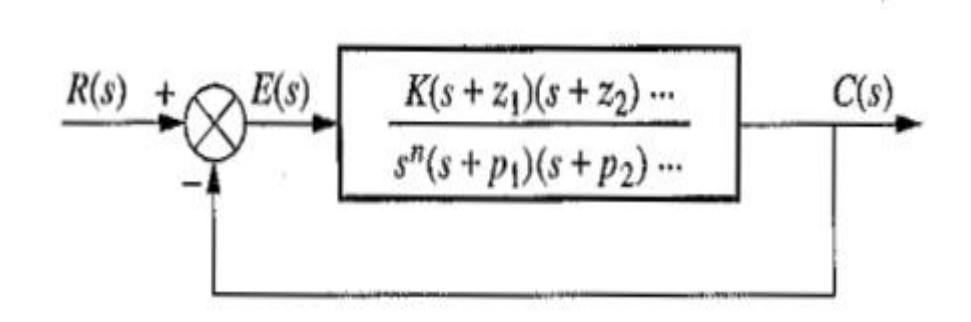

<span id="page-22-1"></span>Figura 2.4- Sistema de controle com retroação para definição do tipo de sistema Fonte- [5]

A figura 2.5 mostra a resposta de um sistema considerando-se a aplicação de uma ação proporcional. Note que, quanto maior o ganho *kp* menor o erro em regime permanente, isto é, melhor a precisão do sistema em malha fechada. Este erro pode ser diminuído com o aumento do ganho, entretanto nunca se consegue anular completamente o erro. Por outro lado, quanto maior o ganho, mais oscilatório tende a ficar o comportamento transitório do sistema em malha fechada. Na maioria dos processos físicos, o aumento excessivo do ganho proporcional pode levar o sistema à instabilidade. [12]

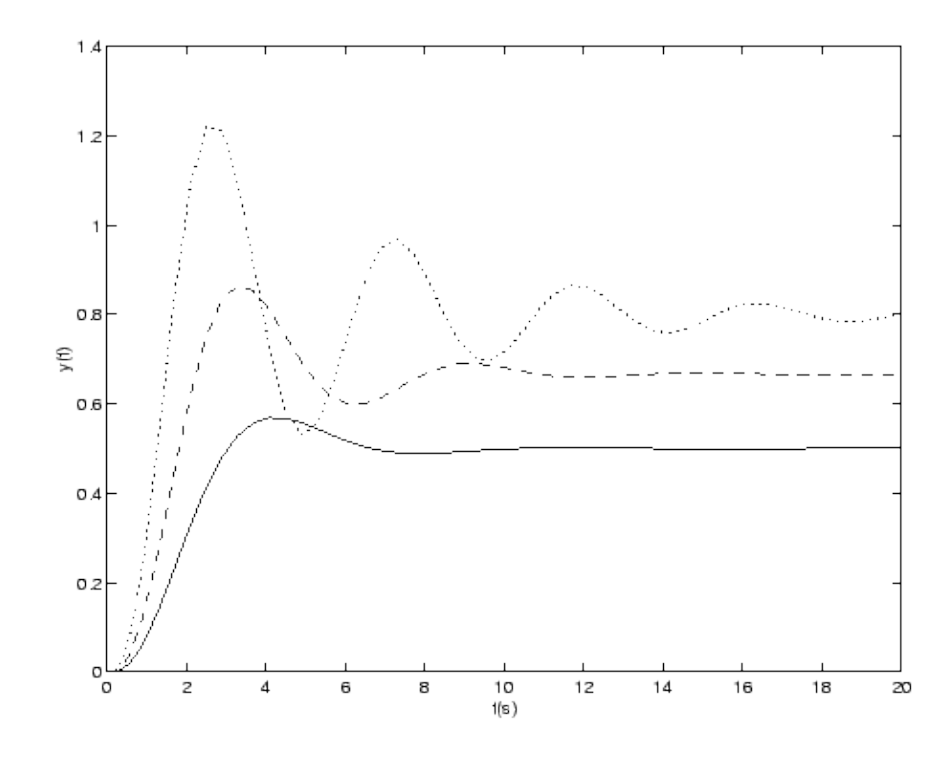

<span id="page-23-0"></span>Figura 2.5- Ação proporcional Kp=1(contínuo), 2(tracejado) e 4(pontilhado) Fonte- [12]

### *2.2.2. Ação Integral (I)*

A idéia básica é definir um controlador tal que a sua saída permaneça constante quando o sinal de erro é nulo. Uma maneira de conseguir esta característica é definindo a saída do controlador como sendo proporcional à integral de erro ao longo do tempo, isto é:

$$
u(t) = ki \int_{0}^{t} e(t)dt
$$

(Equação 2.3)

Onde ki é uma constante chamada de ganho integral que é um parâmetro de ajuste do controlador.

A ação integral permite aumentar o tipo do sistema, ou seja, a nova função de transferência em malha aberta será dada por *Gc(s)G(s)* e possuirá um pólo a mais na origem. [9]

A ação integral está diretamente ligada à melhoria da precisão do sistema. Entretanto, a introdução de um pólo na origem na função de transferência em malha aberta, tende a piorar a estabilidade relativa do sistema em malha fechada

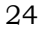

ou mesmo torná-lo instável. Por este motivo, esta ação de controle em geral não é aplicada de maneira isolada.

Pode-se notar na figura 2.6 que enquanto no controle proporcional existe um erro de regime permanente que nunca é zerado, no controle PI este erro desaparece a medida que o controle integral age integrando o erro em função do tempo e aumentando o valor da variável manipulada para zerar o erro.

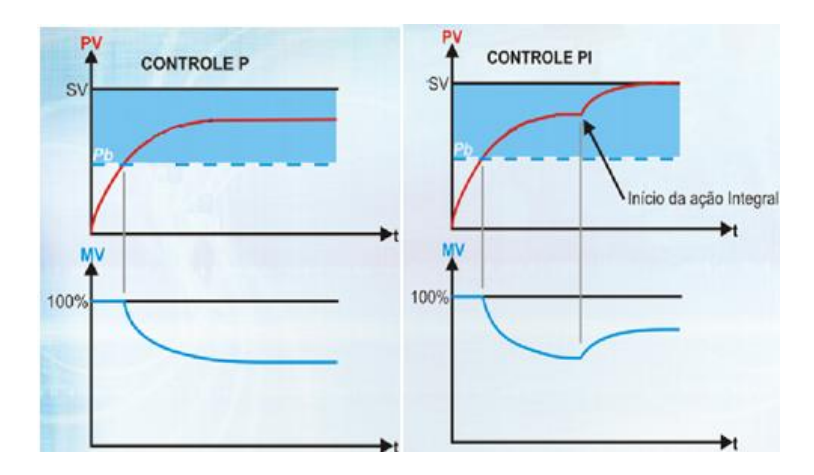

Figura 2.6- Comparativo controle P e PI Fonte- Controle PID Básico Novus

### <span id="page-24-0"></span>*2.2.3. Ação Derivativa (D)*

A ação de controle derivativa tem um caráter antecipatório, sendo a sua função reagir antecipadamente ao comportamento futuro do sinal de erro com base na sua taxa de variação.

A ação derivativa pode ser expressa por:

$$
u(t) = kd \frac{de(t)}{dt}
$$

(Equação 2.4)

Em que Kd é o ganho derivativo e tem dimensão de tempo. Dessa maneira, o avanço produzido pelo termo derivativo pode compensar o atraso introduzido por praticamente todas as malhas de controle [12]. Pode-se ver na figura 2.7 que enquanto existe um *overshoot* no controle proporcional, no controle proporcional derivativo isto não ocorre pois ele tem caráter antecipatório e ajusta a saída em função da derivada do erro evitando a sobrepassagem.

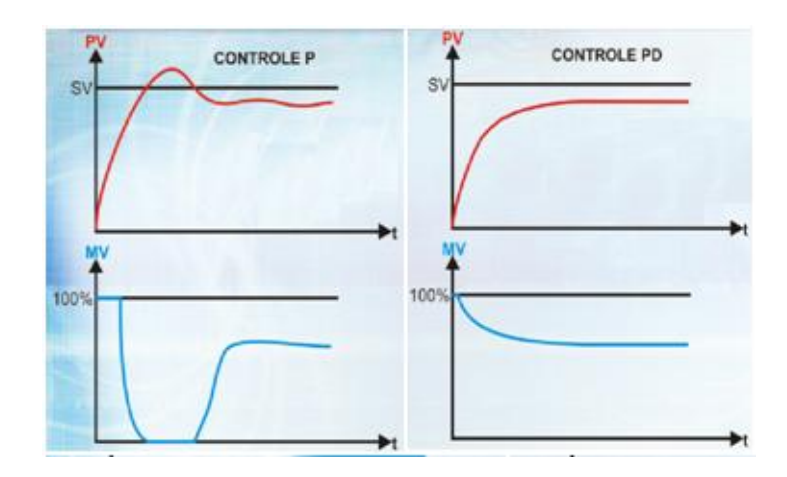

Figura 2.7- Comparativo P e PD Fonte- Controle PID Básico Novus

### <span id="page-25-0"></span>*2.2.4. Controle PID*

A combinação entre as três formas de controle, ação proporcional, ação integral e ação derivativa formam o tradicional controle PID expresso pela Eq 2.5:

$$
Gc = kp.e(t) + ki \int_{0}^{t} e(t)dt + kd \frac{de(t)}{dt}
$$

(Equação 2.5)

A função de transferência do controlador PID é dada pela Eq 2.6:

$$
Gc(s) = kp + \frac{ki}{s} + kds
$$

(Equação 2.6)

O cálculo do controle PID envolve três métodos de controle distintos, por isso ele é também chamado de controlador de três termos. Estes termos, proporcional, integral e derivativo, podem ser interpretados como função de erro e tempo: o P depende do erro atual, o I depende da acumulação dos erros anteriores e D é uma "previsão" dos erros futuros. A soma destes três ações de controle é usada para ajustar um processo através de uma ação de controle, como visto na figura 2.8.

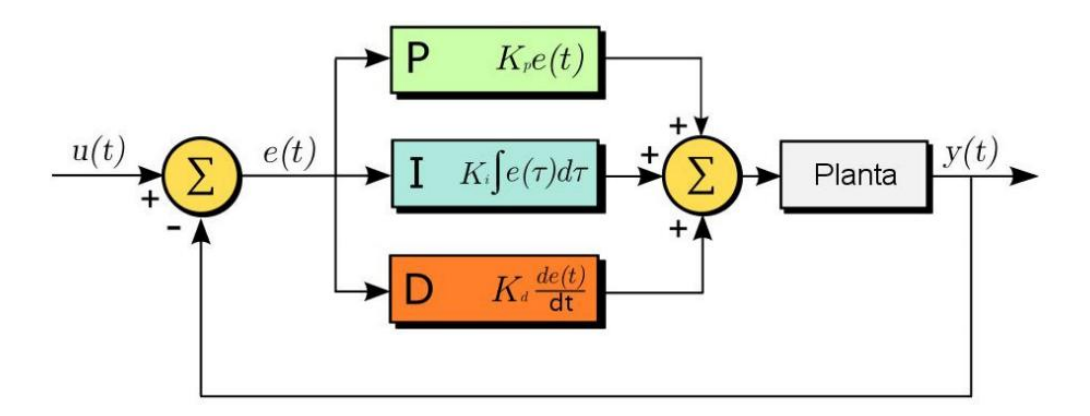

Figura 2.8- Diagrama em malha fechada controlador PID Fonte-[12]

<span id="page-26-0"></span>Quando utilizado um controlador PID espera-se obter da planta uma resposta ao salto como a da figura 2.9, lembrando que esta resposta depende dos parâmetros utilizados para a sintonia do controlador.

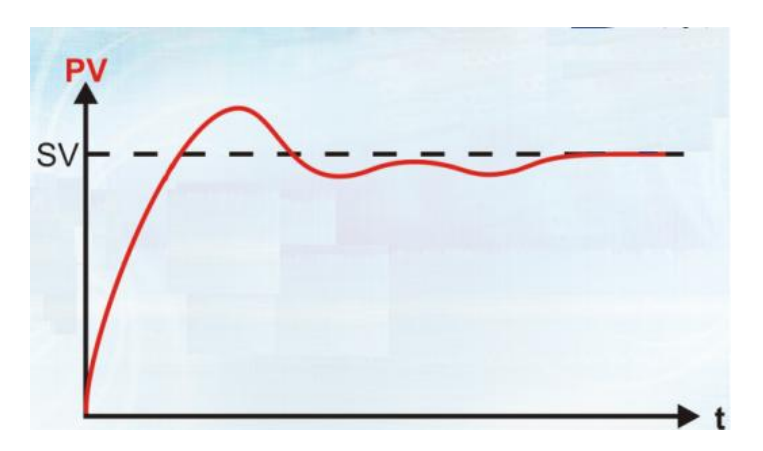

Figura 2.9- Resposta controlador PID Fonte- Controle PID Básico Novus

# <span id="page-26-1"></span>*2.3. Controle Digital*

<span id="page-26-2"></span>O controle digital caracteriza-se pelo uso de um computador, microprocessador ou microcontrolador, que gera a lei de controle e exerce a função de controlador [11], conforme pode ser visto na figura 2.10. Controladores digitais são flexíveis e as funções de controle podem ser facilmente modificadas. Leis de controle mais complexas também podem ser implementadas.

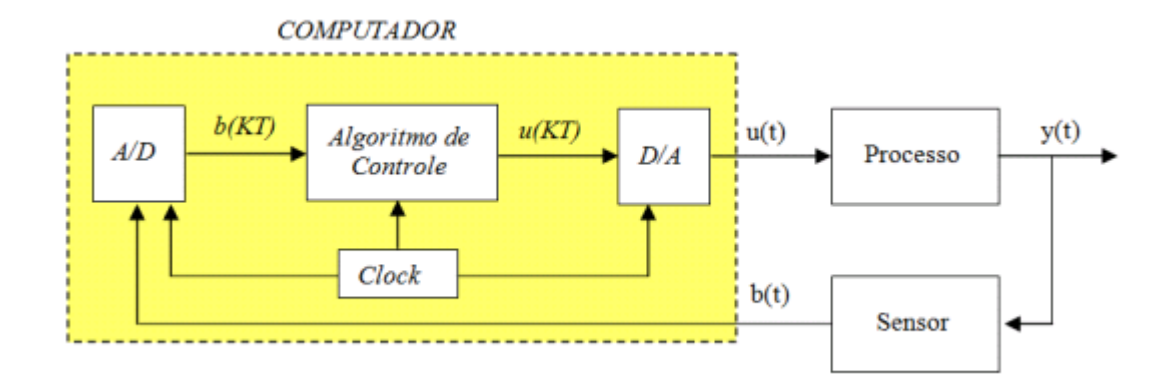

<span id="page-27-0"></span>Figura 2.10- Diagrama de blocos de um sistema de controle realimentado por computador Fonte- [11]

Em um controle digital o sinal de saída é amostrado e convertido em uma sequência de pulsos expressos em um código numérico [11].

A função de transferência do controlador é convertida em uma equação de diferença, implementada como um programa no computador. A saída do computador por sua vez é expressa no mesmo código, e convertida num sinal contínuo que é a saída de atuação.

A implementação do controlador PID pode ser implementada com aproximações numéricas das derivadas e da integral que aparecem na lei de controle. Desta forma, é possível descrever cada uma das ações por uma equação de recorrência [11].

De acordo com Astron(1995), em 12 de maio de 1959, a empresa Thomson Ramo Woolridge (TRW), em parceria com a empresa Texaco, colocou em operação junto a um processo de polimerização o primeiro sistema de controle em malha fechada baseado em computador. Este exemplo bem sucedido despertou em outras indústrias o interesse de aplicar em seus processos computadores para exercer a tarefa de controle. Diferentemente dos controladores analógicos, os sistemas de controle baseados em computador poderiam exercer as funções de armazenamento e supervisão de todas as variáveis do processo em um único local, facilitando as tarefas relacionadas ao gerenciamento e a operação dos processos. Outra vantagem é a possibilidade de utilização de diferentes técnicas de controle, independente do grau de complexidade associada a cada uma delas, através da inserção de novos algoritmos de controle e sem a necessidade de qualquer alteração no hardware do controlador.

As principais vantagens de um sistema de controle digital em relação ao analógico são [11]:

- Custo reduzido;
- Flexibilidade à mudanças;
- Imunidade à ruídos.

Por outro lado o sistema de controle digital também possui desvantagens, que são:

- O sistema pode ser degradado pelos erros introduzidos pelo sistema de amostragem e quantização;
- O projeto pode se tornar complexo para compensar esta degradação.

### *2.4. PWM*

<span id="page-28-1"></span>PWM é a abreviação de Pulse Width Modulation ou Modulação de Largura de Pulso.

Para que se entenda como funciona esta tecnologia no controle de potencia, utiliza-se um circuito imaginário formado por um interruptor de ação muito rápida e uma carga que deve ser controlada, de acordo com a figura 2.11.

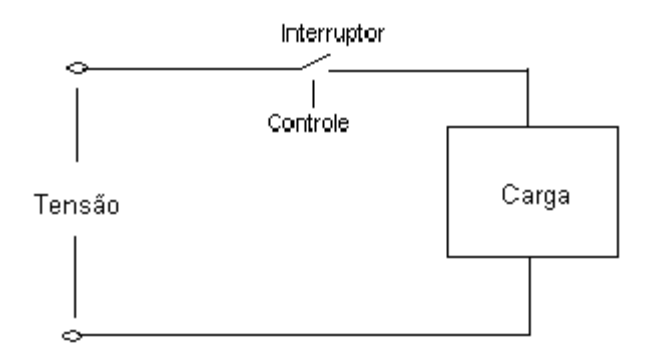

Figura 2.11- Circuito ilustrativo para PWM Fonte- [14]

<span id="page-28-0"></span>Quando o interruptor está aberto, não há corrente na carga e a potência aplicada é nula. No instante em que o interruptor é fechado, a carga recebe a tensão total da fonte e a potência aplicada é máxima.

A idéia é fazer com que a chave seja aberta rapidamente de modo a ficar 50% do tempo aberta e 50% do tempo fechada. Isso significa que, em média, se terá metade do tempo com corrente e metade do tempo sem corrente, como na figura 2.12.

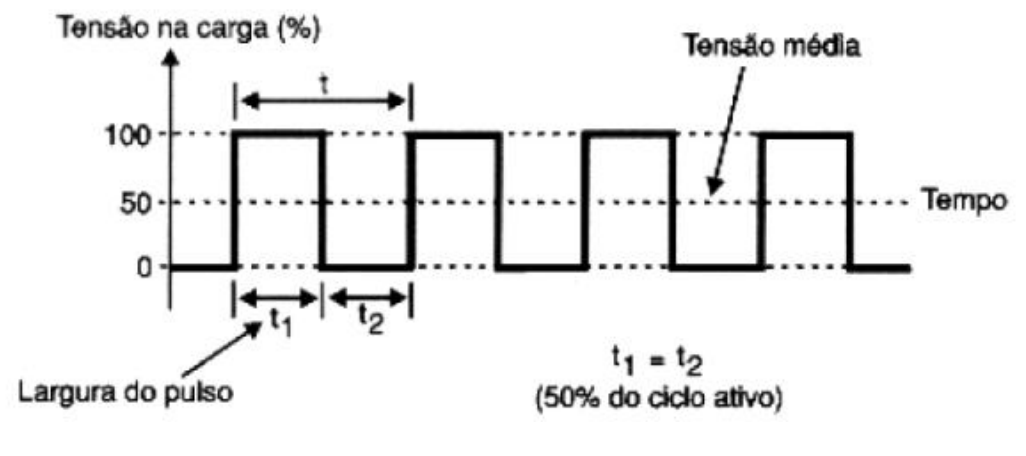

Figura 2.12- Gráfico do PWM Fonte- [14]

<span id="page-29-0"></span>A potência média é, portanto, a própria tensão média aplicada à carga é neste caso 50% da tensão de entrada.

O interruptor fechado pode definir uma largura de pulso pelo tempo em que ele fica nessa condição, e um intervalo entre pulsos pelo tempo em que ele fica aberto. Os dois tempos juntos definem o período e, portanto, uma frequência de controle. [14]

A duração de um ciclo completo de operação do interruptor nos define ainda o ciclo ativo, conforme é mostrado na figura 2.13.

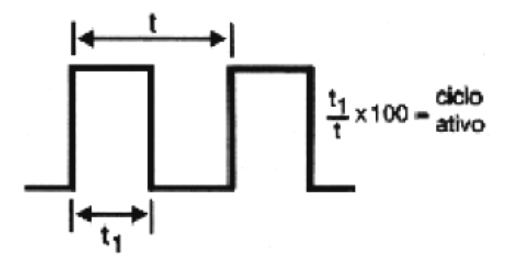

Figura 2.13- Ciclo ativo PWM Fonte- [14]

<span id="page-29-1"></span>Variando-se a largura do pulso e também o intervalo de modo a ter ciclos ativos diferentes, é possível controlar a potência média aplicada a uma carga. Assim, quando a largura do pulso varia de zero até o máximo, a potência também varia na mesma proporção, conforme está indicado na figura 2.14.

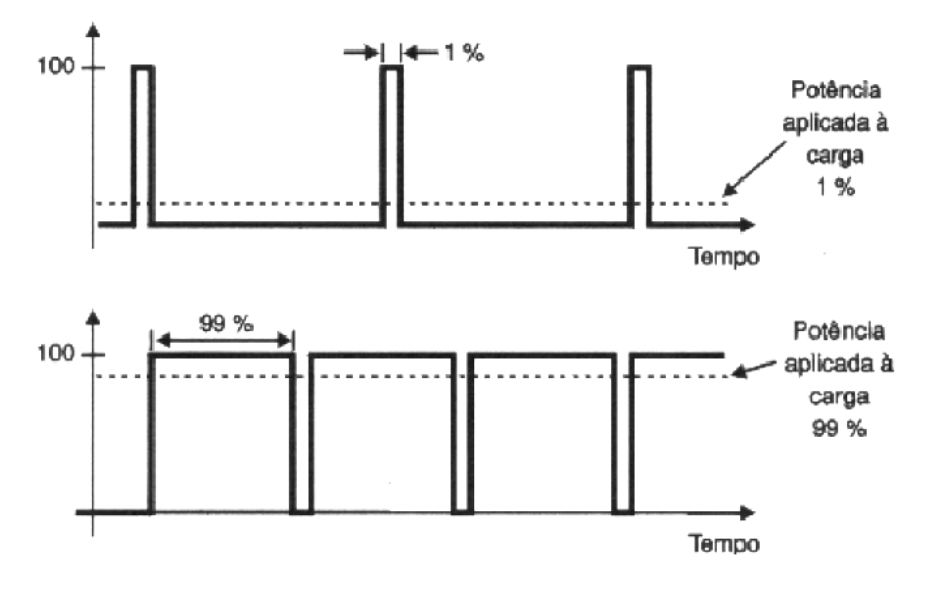

Figura 2.14- Controlando a potência pelo ciclo ativo Fonte-[14]

<span id="page-30-0"></span>Este princípio é usado justamente no controle PWM: a largura do pulso é modulada de modo a controlar o ciclo ativo do sinal aplicado a uma carga e, com isso, a potência aplicada a ela. [14]

### *2.5. Sensores Para Medir Pressão*

<span id="page-30-1"></span>Em todos os processos é necessário controlar ou manter constantes algumas variáveis, tais como tensão elétrica, pressão, temperatura, posição. Sensores ou transdutores são elementos específicos que transformam uma determinada grandeza física em uma grandeza passível de processamento [1].

### *2.5.1. Transdutores de pressão*

<span id="page-30-2"></span>Pressão é força por unidade de área, tendo como unidade no SI o Pascal (Pa). 1 Pascal é a pressão exercida por uma força de 1 Newton em 1 metro quadrada de área. O Pascal é uma unidade muito pequena, então frequentemente usa-se seus múltiplos kilopascal (kPa) e megapascal (MPa). A unidade bar também é muito usada na indústria, sensor que 1 bar é igual a 100kPa.

São disponíveis comercialmente vários elementos sensores de pressão. Os critérios de escolha devem considerar os aspectos econômicos e técnicos do processo. [13]

### *2.5.1.1. Transdutor de pressão potenciométrico*

<span id="page-31-1"></span>Transdutores potenciométricos são simples e operam conforme esquema da figura 2.15. Um fole (ou tubo de Bourdon) aciona um potenciômetro que converte os valores de pressão em valores de resistência elétrica.

São de baixo custo, podem operar sob diversas condições, o sinal pode ter intensidade boa, dispensando amplificações. Mas o mecanismo produz desvios inerentes e têm alguma sensibilidade a variações de temperatura. Há também o desgaste natural do potenciômetro.

Em geral usados para pressões de 0,035 a 70 MPa. Precisão na faixa de 0,5 a 1% do fundo de escala sem considerar as variações de temperatura.

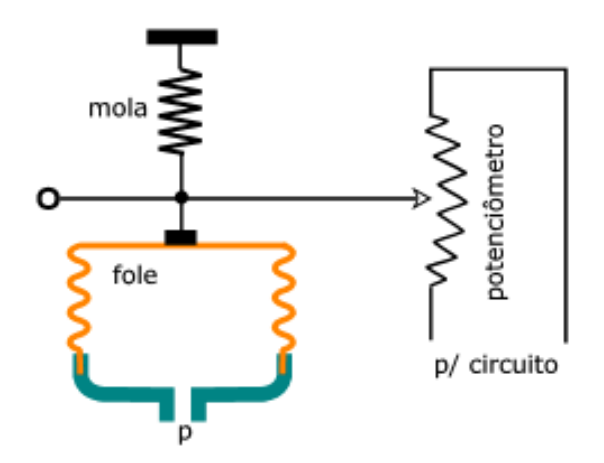

Figura 2.15- Transdutor de pressão potenciométrico Fonte- [13]

### <span id="page-31-0"></span>*2.5.1.2. Transdutor de pressão capacitivo*

<span id="page-31-2"></span>Nos transdutores capacitivos o diafragma funciona como armadura comum de dois capacitores em série. O deslocamento do diafragma devido à variação de pressão resulta em aumento da capacitância de um e diminuição de outro. E um circuito oscilador pode detectar essa variação.

A figura 2.16 dá o esquema de um tipo para medir diferença de pressão, mas pode possuir construção simples com uma das câmaras fechada.

Este tipo de sensor é usado para medição de pressões desde vácuo até cerca de 70 MPa com diferenças a partir de aproximadamente 2,5 Pa e precisão de até 0,01 % do fundo de escala com boa estabilidade térmica.

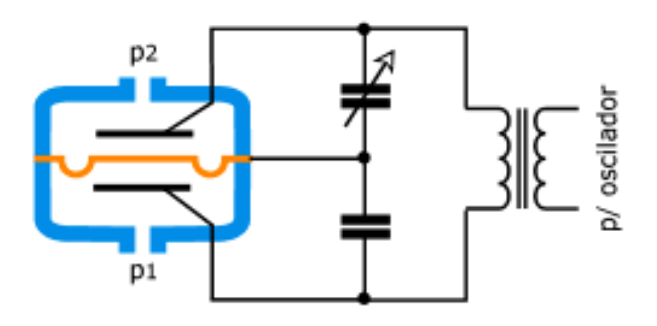

Figura 2.16- Transdutor de pressão capacitivo Fonte- [13]

### <span id="page-32-0"></span>*2.5.1.3. Transdutor de pressão por deformação*

<span id="page-32-2"></span>O transdutor de deformação usa um sensor resistivo tipo "*strain gage*" para indicar a deformação do diafragma provocada pela pressão. Pode medir pressão diferencial conforme esquema da figura 2.17 ou ter construção para apenas uma entrada.

Precisão até aproximadamente 0,25% do fundo de escala. Há tipos para as mais diversas faixas de pressões (0,001 a 1400 MPa).

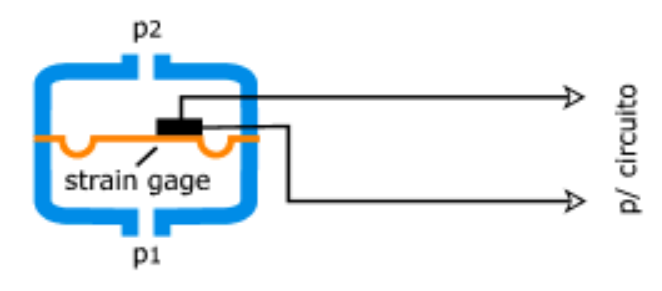

Figura 2.17- Transdutor de pressão por deformação Fonte- [13]

### <span id="page-32-1"></span>*2.5.1.4. Transdutor de pressão ótico*

<span id="page-32-3"></span>Nos transdutores óticos (figura 2.18), um anteparo conectado ao diafragma aumenta ou diminui a intensidade de luz, emitida por uma fonte (*led*), que um fotodiodo recebe. E um circuito eletrônico completa o dispositivo.

Em geral, há um segundo fotodiodo que serve de referência para compensar variações da luminosidade da fonte com o tempo.

Têm boa precisão e elevada estabilidade térmica. São compactos e requerem pouca manutenção. Precisão cerca de 0,1% do fundo de escala. Pressões de 0,035 a 400 MPa.

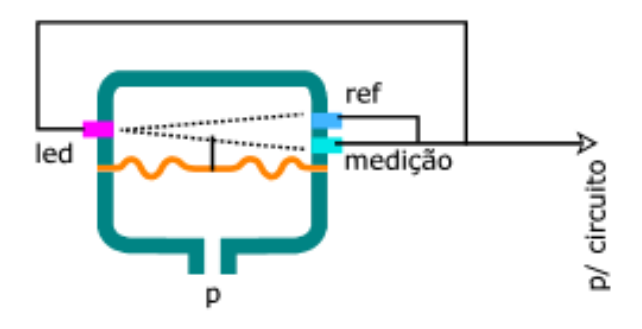

Figura 2.18- Transdutor de pressão ótico Fonte- [13]

### <span id="page-33-0"></span>*2.5.1.5. Transdutor de pressão indutivo*

<span id="page-33-2"></span>Há várias configurações para transdutores indutivos. Uma delas é dada na figura 2.19: o núcleo de um transformador se move de acordo com a pressão sobre o diafragma. Supondo uma situação inicial simétrica, se uma tensão alternada é aplicada no primário, a tensão de saída será nula porque os secundários estão ligados em oposição. O desequilíbrio provocado pelo movimento do diafragma aumenta a tensão em um secundário e diminui no outro e o circuito transforma isso em sinal correspondente à pressão.

Esse tipo de transformador é denominado, na língua inglesa, LVDT (*Linear Variable Differential Transformer*), isto é, transformador linear diferencial e variável.

A estabilidade térmica é boa, mas são sensíveis a campos magnéticos e a vibrações. Pressões nas faixas de 0,2 a 70 MPa

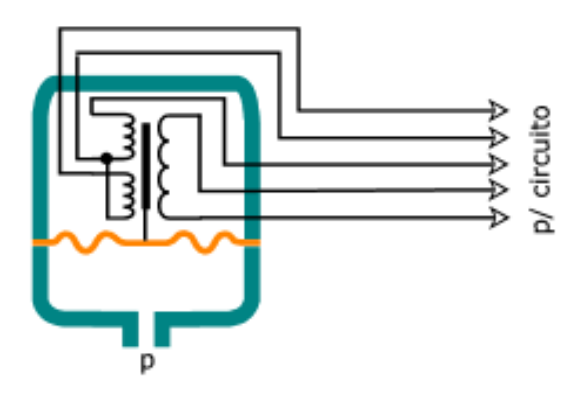

<span id="page-33-1"></span>Figura 2.19- Transdutor de pressão indutivo Fonte- [13]

### *2.5.1.6. Transdutor de pressão piezoelétrico*

<span id="page-34-1"></span>Os transdutores piezelétricos usam o efeito de mesmo nome para gerar o sinal elétrico.

Se o circuito processa apenas a tensão gerada devido ao efeito piezelétrico, o dispositivo registra apenas variações de pressão, pois a tensão cai rapidamente em condições estáticas. Isso pode ser muito útil em algumas aplicações. Mas há circuitos que detectam a frequência de ressonância do cristal e, portanto, podem medir pressões estáticas.

São sensíveis a variações de temperatura e a instalação requer cuidados especiais. A figura 2.20 ilustra este tipo de sensor.

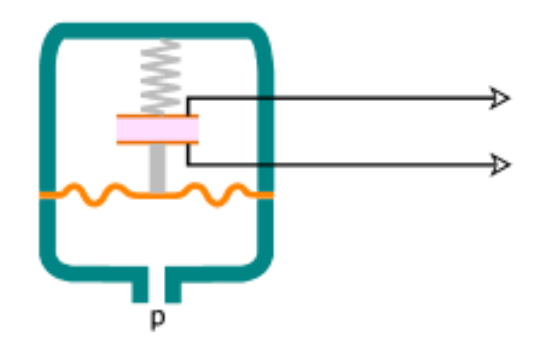

Figura 2.20- Transdutor de pressão piezoelétrico Fonte- [13]

### <span id="page-34-0"></span>*2.5.1.7. Transdutor de pressão à fio ressonante*

<span id="page-34-2"></span>Nos transdutores de fio ressonante, um fio metálico, com uma extremidade presa no diafragma, é mantido sob tensão pelo efeito de uma mola, como mostrado na figura 2.21.

Um deslocamento do diafragma varia a tensão no fio e, por consequência, sua frequência de ressonância. Uma bobina próxima e um circuito apropriado detectam a variação e a convertem em sinal elétrico.

Fabricados para faixas desde pequenas pressões até cerca de 40 MPa. Têm alguma sensibilidade a variações de temperatura, a vibrações e a choques. A saída não é linear e deve ser compensada pelo circuito

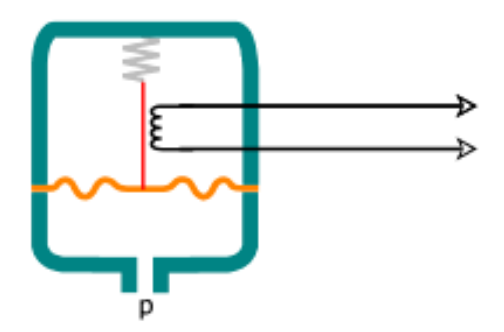

<span id="page-35-0"></span>Figura 2.21- Transdutor de pressão à fio ressonante Fonte- [13]
## **3.MATERIAIS E MÉTODOS**

Este capítulo descreve a metodologia utilizada no desenvolvimento do sistema, abordando também as descrições das características do hardware e software utilizado no sistema de controle, bem como a sua implementação com um controle PI tendo como componente principal do processo um microcontrolador PIC16F877A.

Para alcançar os objetivos deste trabalho, foi necessário fazer o acionamento do motor com o controle de sua rotação mantendo a variável de processo monitorada (pressão) dentro do *setpoint.*

O sistema poderá ser operado através das entradas existentes na placa do microcontrolador, bem como pelo PC com o intermédio de um supervisório que irá se comunicar com o PIC por meio de comunicação serial.

### *3.1. Descrição Geral do Sistema*

### *3.1.1. Diagrama em blocos*

O diagrama de blocos mostrado na figura 3.1 permite visualizar o formato geral do sistema desenvolvido. A abordagem sobre cada bloco do sistema é descrita no decorrer deste capítulo. Os blocos do projeto são definidos da seguinte forma:

- A: Computador para interface com o controle;
- B: Microcontrolador;
- C: Display LCD para a visualização das variáveis do processo;
- D: Conversor PWM/Analógico;
- E: Conversor de frequência;
- F: Motor + compressor;
- G: Transdutor de pressão.

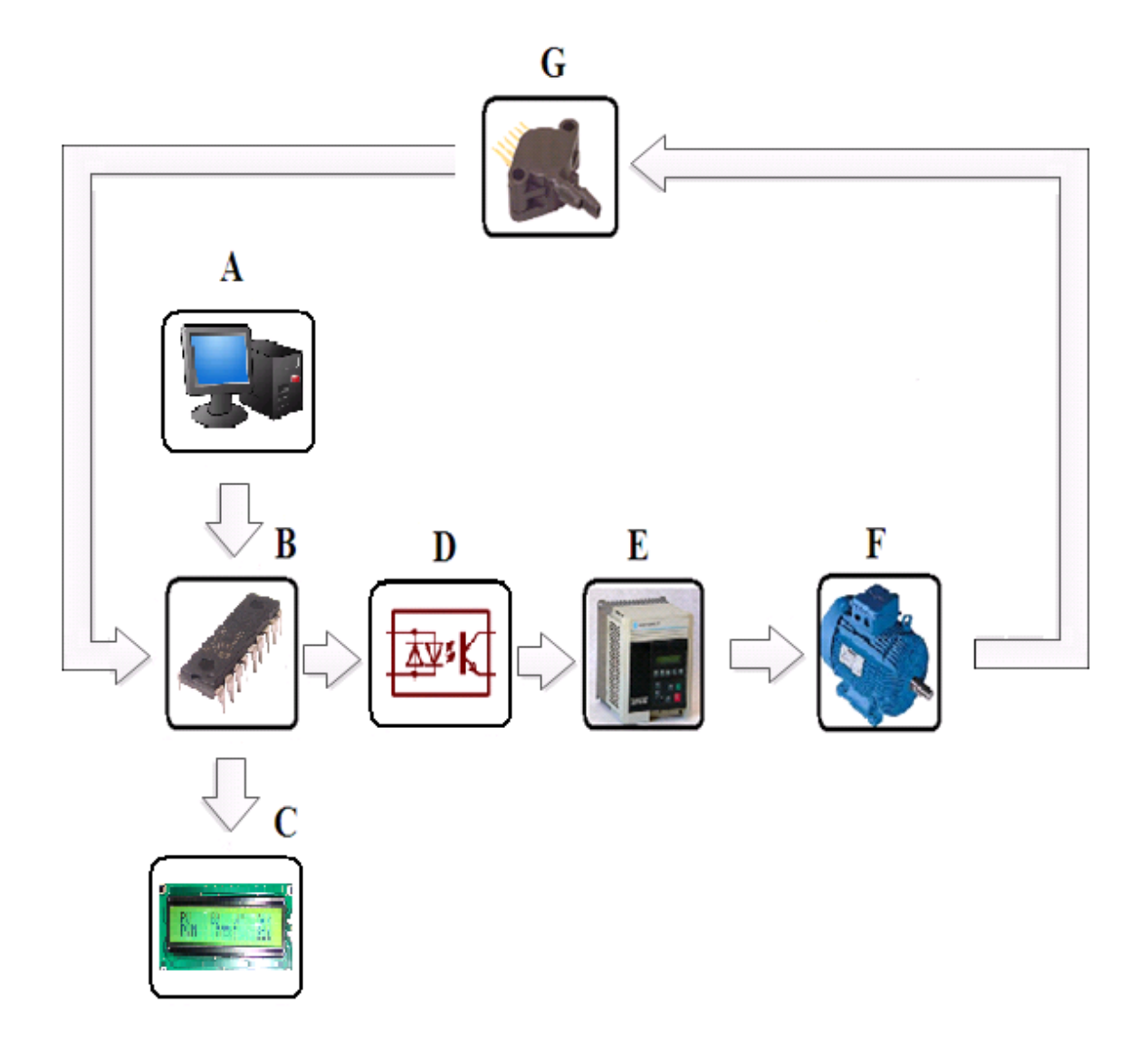

Figura 3.1- Diagrama em blocos do sistema construído Fonte- O autor

### *3.1.2. Estrutura mecânica*

### *3.1.2.1. Compressor*

Para a construção do projeto foi utilizado a parte mecânica de um compressor usado para encher pneus de automóveis (figura 3.2), com acionamento por motor de corrente contínua. Este compressor apesar de pequeno e ter uma baixa vazão, pode chegar a atingir pressões altas, da faixa de 14 bar (200psi). Como a intenção é controlar pressões na faixa de 2 a 5 (200 a 500kPa) bar, tal compressor atende de forma satisfatória.

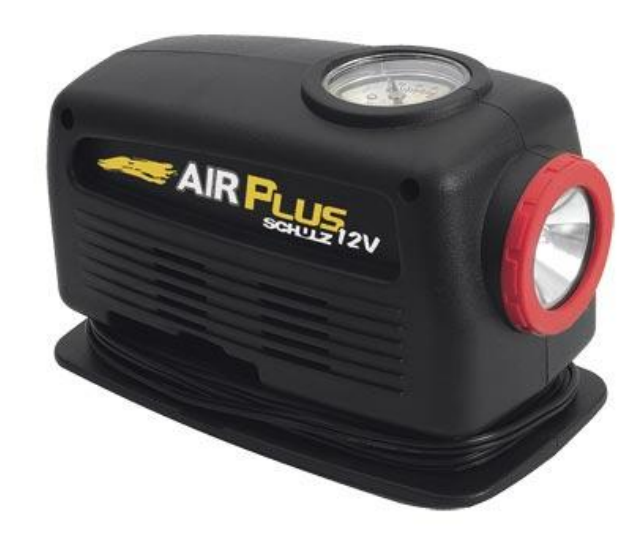

Figura 3.2- Compressor utilizado Fonte- www.shulz.com.br

### *3.1.2.2. Motor*

Como a intenção inicial do projeto é assemelhar-se com os tipos de compressores utilizados na indústria, fez-se necessário a substituição do motor CC por um motor de indução AC, o motor de indução é mostrado na figura 3.2 e seus dados de placa são ilustrados na tabela 3.1.

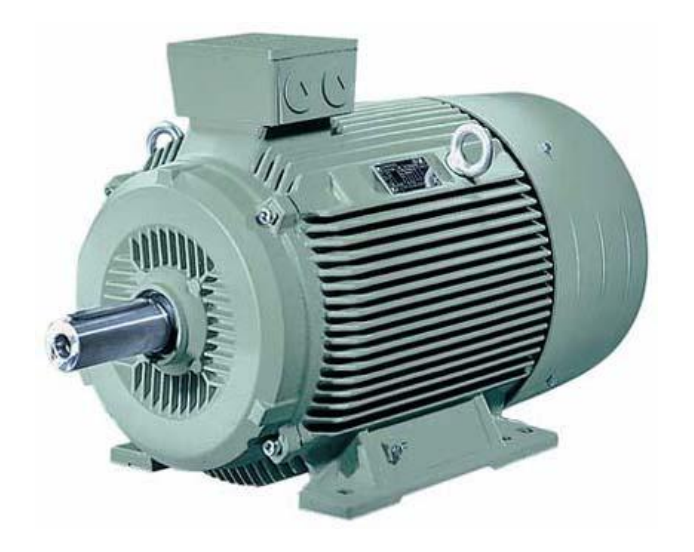

Figura 3.2- Motor utilizado Fonte- www.sew-eurodrive.com

| Marca           | <b>SEW</b>    |
|-----------------|---------------|
| Modelo          | S47DT63L4/B03 |
| Tensão          | 254/440V      |
| Corrente        | 1.23/0.72     |
| Potência        | 0.25kW        |
| Rotação         | $1560$ rpm    |
| <b>N</b> °fases | 3             |
| F nom.          | 60Hz          |

Tabela 3.1- Dados de placa do motor utilizado

Para a montagem do motor de indução no compressor, que originalmente era acionado por um motor de corrente contínua, foi necessária a usinagem de algumas peças: um acoplamento para a ligação mecânica do eixo do motor ao eixo da biela do compressor e, um suporte para a fixação do compressor à carcaça do motor, como mostrado na figura 3.3.

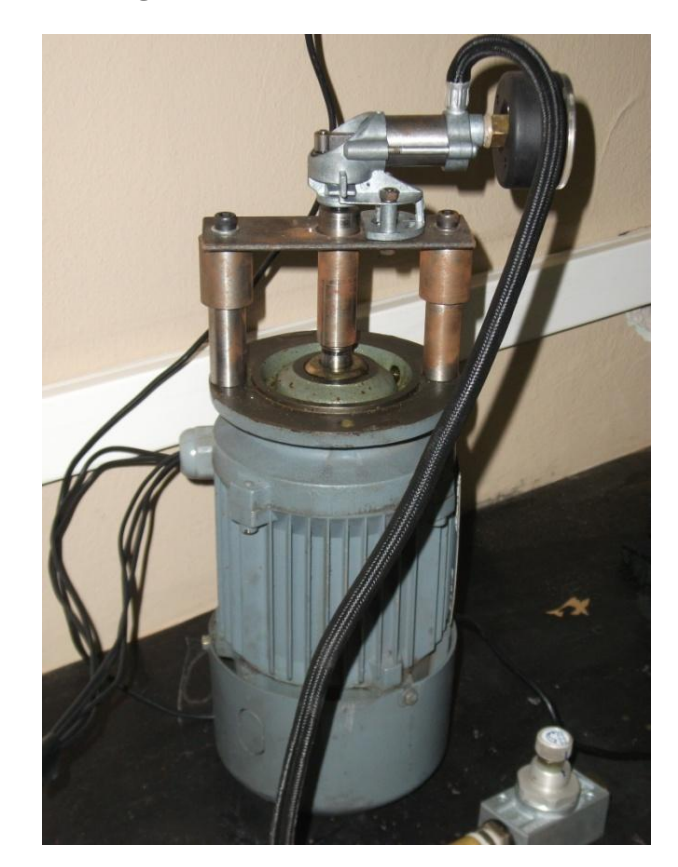

Figura 3.3- Detalhe do acoplamento do motor de indução no compressor Fonte - O autor

### *3.1.2.1. Válvula reguladora de fluxo*

Para o teste do funcionamento do sistema de controle foi necessária a variação da vazão demandada, então se colocou uma válvula reguladora de fluxo na saída do compressor, esta válvula é mostrada na figura 3.3.

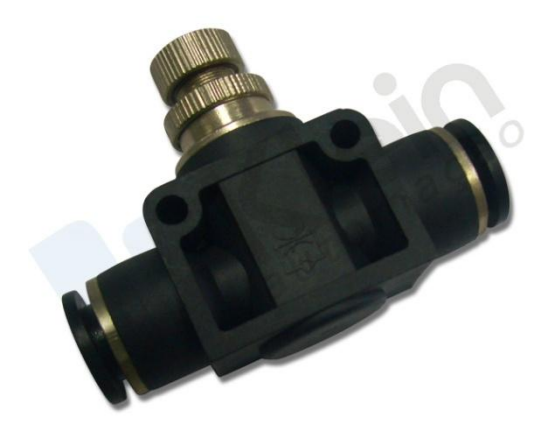

Figura 3.3- Válvula reguladora de fluxo Fonte- www.parker.com.br

### *3.1.3. Sensor*

O transdutor de pressão utilizado é o modelo MPX5700 da Freescale Semicondutor, mostrado na figura 3.4, este sensor é do tipo "*strain gauge*" e é projetado para uma grande gama de aplicações, mas particularmente aquelas envolvendo microcontroladores ou microprocessadores com entradas A/D.

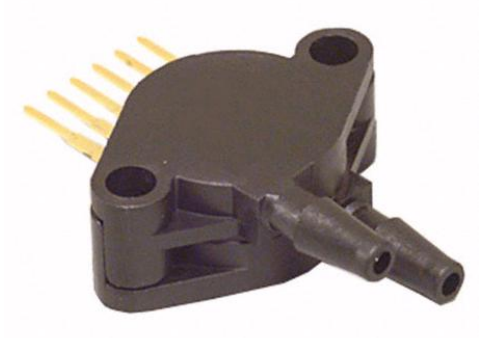

Figura 3.4- Sensor MPX5700 Fonte- Freescale

Este sensor possui as seguintes características:

- Alimentação de 5V±5% com baixo consumo de 7mA;
- Pressão máxima de 700 kPa;

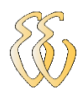

- Erro máximo de 2,5%, quando entre 0 e 85°C;
- Tempo de resposta de 1ms;
- Sensibilidade de 6,4mv/kPa.

A função de transferência dada pelo fabricante e que foi usada para a determinação da pressão no microcontrolador é apresentada na Eq 3.1:

$$
Vout = Vs * (0.0012858 * P + 0.04) \pm Error
$$

(Equação 3.1)

Onde:

Vout= tensão na saída do transdutor [V];

Vs= tensão de alimentação do transdutor[V];

P= pressão do sistema [kPa].

### *3.2. Microcontroladores*

O microcontrolador é um circuito integrado de baixo custo que contém em sua síntese: memória que armazena as instruções programadas; memória RAM para armazenar variáveis utilizadas na execução do programa; CPU que interpreta e executa comandos deste programa. Existem também dispositivos de entradas e saídas, que tem a finalidade de controle de dispositivos externos ou de receber sinais de chaves ou sensores. Estes componentes se encontram num mesmo circuito integrado.

Para controlar as informações deste projeto foi utilizado o microcontrolador PIC16F877A, do fabricante Microchip Technology, encapsulado em um CI de 40 pinos. Este é o componente principal do projeto, pois é ele quem gerencia todas as informações do hardware e periféricos. Este microcontrolador possui as seguintes características (MICROCHIP):

- 35 instruções;
- Clock de 20 MHz;
- Memória flash de 2.048 x 14 bits, para armazenamento do programa;
- Memória RAM de 224 bytes, para registradores e variáveis do programa;
- Memória EEPROM de 128 bytes para dados não voláteis;

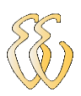

- 5 conjuntos de portas de entrada e saída (total de 33 portas);
- Conversor analógico-digital de 10 bits de resolução e 8 canais de entrada;
- Periférico de comunicação paralela e serial (USARTe MSSP);
- 2 Módulos CCP (Comparação, Captura e PWM);
- 3 Timers (1 de 16 bits e 2 de 8 bits);
- Watchdog timer.

Na concepção do projeto, o PIC16F877A (figura 3.5), foi usado para o controle do sistema de acionamento do compressor através da leitura do transdutor de pressão e atuação na variação de velocidade do conversor de frequência através de sua saída PWM.

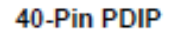

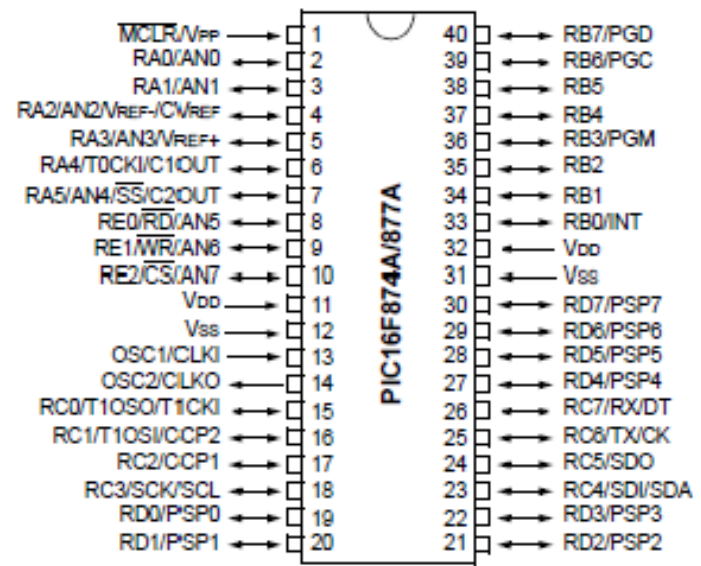

Figura 3.5- Pinagem do Microcontrolador PIC16F877A Fonte-Microchip

Foi confeccionada uma placa para acomodar o microcontrolador e os principais componentes do projeto, esta placa é mostrada na figura 3.6.

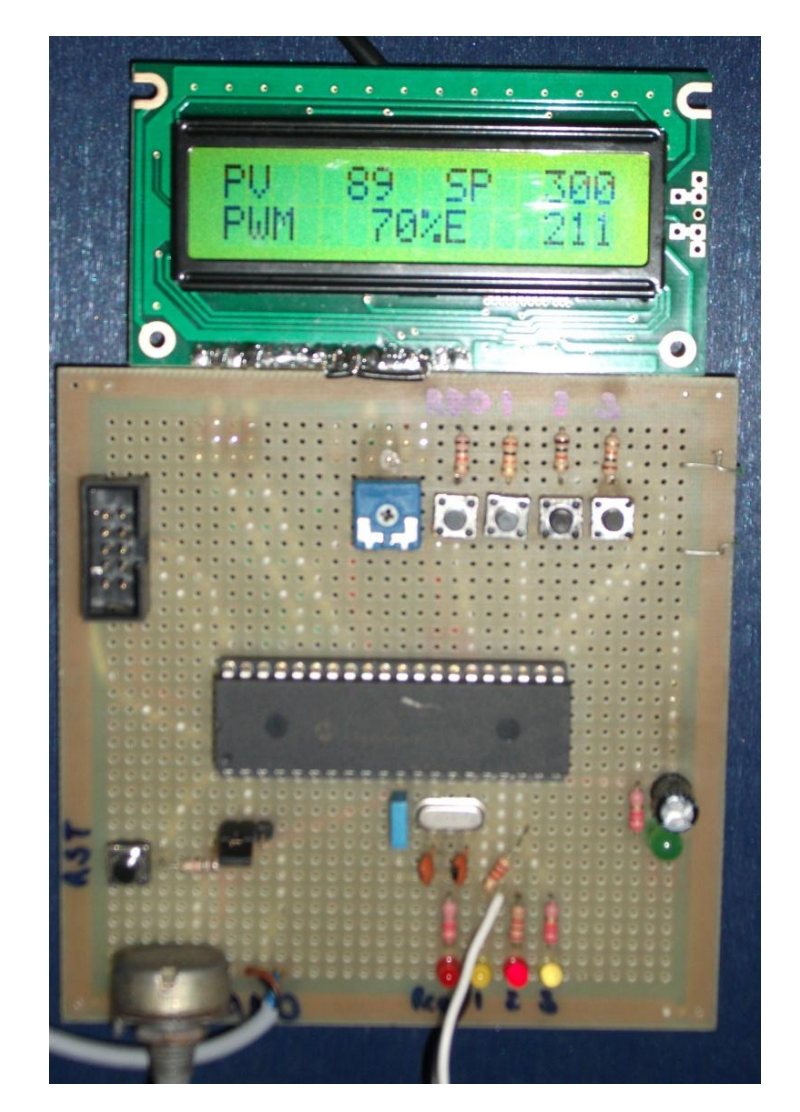

Figura 3.6- Placa do microcontrolador Fonte- O autor

### *3.2.1. Sistema de gravação do firmware*

Para a gravação do *firmware* no PIC tem-se a possibilidade de ser *in-circuit* através do kit de gravador *MICROICD* do fabricante *Microgenios*.

A facilidade de ser *in-circuit* possibilita a gravação no microcontrolador sem a necessidade de retirar do circuito. O Kit de gravador *MicroICD* é mostrado na figura 3.7.

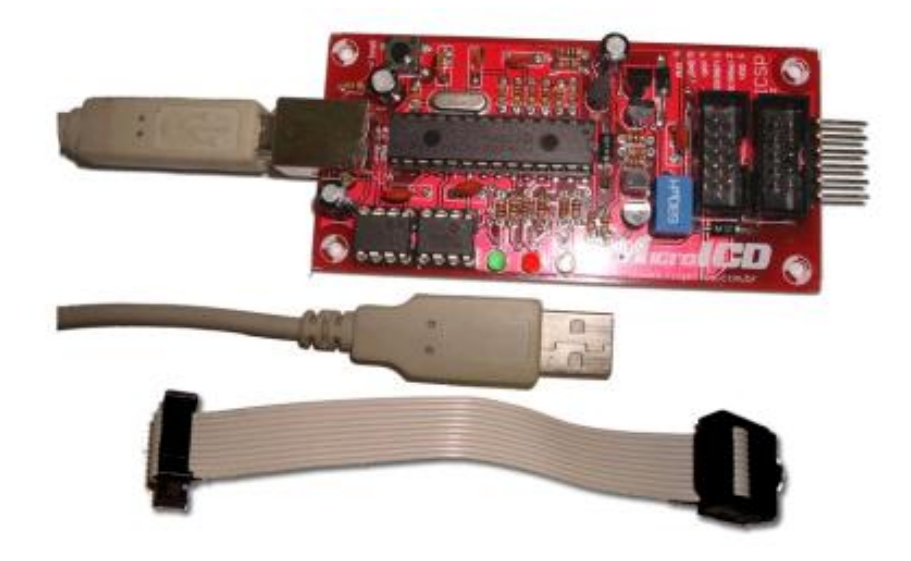

Figura 3.7- Gravador MicroICD Fonte- Manual *MicroICD*

O firmware desenvolvido em linguagem de alto nível C, foi descrito e compilado pelo compilador *MikroC* da *mikroElektronika*, que será detalhado a seguir.

### *3.2.2. O compilador MikroC*

O compilador *MikroC* consiste em um ambiente de desenvolvimento para toda a linha de microcontroladores PIC com função *debugger*, responsável pela compilação e geração do arquivo *.hex*, que será gravado no microcontrolador.

O compilador possui muitas bibliotecas de hardware e software, que ajudaram muito nos primeiros passos com o PIC. Existe também um arquivo de ajuda completo e muitos exemplos prontos para o uso.

A figura 3.8 apresenta a tela do compilador *MikroC.*

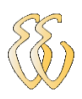

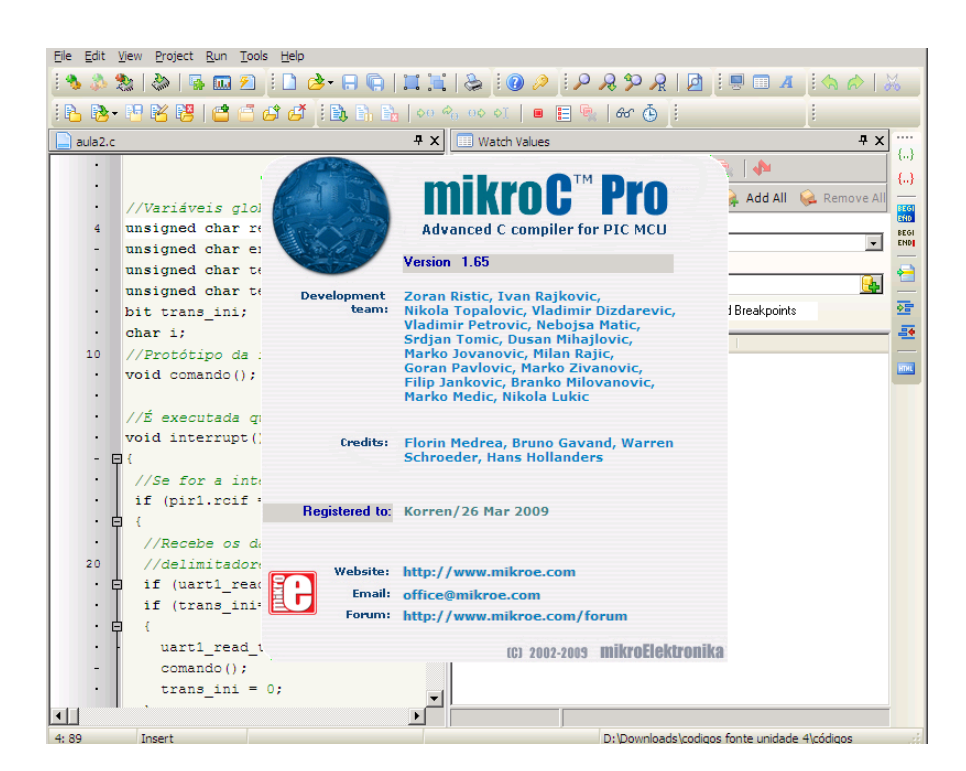

Figura 3.8- Compilador MikroC Fonte- O autor

### *3.2.3. Software de gravação*

O programa usado para gravar o firmware no PIC foi o *PICKit2*, que acompanha o kit de gravador *MicroICD*.

Este software tem algumas funções muito úteis como a identificação automática do modelo do PIC que está sendo gravado, e, outra funcionalidade muito usada foi a *Auto Import Hex + Write Device* que grava o *firmware* no PIC sempre que o arquivo *.hex* é modificado.

A figura 3.9 apresenta a tela do gravador *PICKit2*.

| File                                 | Device Family  | Programmer   | Tools          | <b>View</b>             | Help           |                     |                          |                                   |  |
|--------------------------------------|----------------|--------------|----------------|-------------------------|----------------|---------------------|--------------------------|-----------------------------------|--|
| Midrange/Standard Configuration      |                |              |                |                         |                |                     |                          |                                   |  |
| <b>Device:</b>                       | PIC16F627A     |              |                |                         | Configuration: | 211C                |                          |                                   |  |
| User IDs:                            | FF FF FF FF    |              |                |                         |                |                     |                          |                                   |  |
| Checksum:                            | <b>BEAA</b>    |              |                | <b>OSCCAL</b>           |                |                     | BandGap                  |                                   |  |
| Programming Successful.<br>MICROCHIP |                |              |                |                         |                |                     |                          |                                   |  |
|                                      |                |              |                |                         |                |                     | VDD PICkit 2             |                                   |  |
| Read                                 | Write          | Verify       | Erase          |                         | Blank Check    |                     | <b>On</b><br><b>MCLR</b> | 4.5                               |  |
|                                      |                |              |                |                         |                |                     |                          |                                   |  |
| <b>Program Memory</b>                |                |              |                |                         |                |                     |                          |                                   |  |
|                                      |                |              |                |                         |                |                     |                          |                                   |  |
| □ Enabled                            | Hex Only       |              |                | Source: Z:V:SIODemo.hex |                |                     |                          |                                   |  |
| 000                                  | 2810           | 3FFF         | 3FFF           | 3FFF                    | OOFF           | 0803                | 1283                     | 1303                              |  |
| 008                                  | ODBC           | 0804         | 00BD           | 080A                    | OOBE           | 087E                | 00BF                     | 2811                              |  |
| 010                                  | 2BB4           | 1283         | 1303           | <b>OOAE</b>             | 3034           | 00AD                | 28B4                     | 0833                              |  |
| 018                                  | 3A25           | 1903         | 281C           | 281D                    | 2820           | 0833                | 23C4                     | 2884                              |  |
| 020                                  | 1003           | 3000         | 1803           | 3001                    | ODAC           | 0100                | 3801                     | 07AE                              |  |
| 028                                  | 0100           | 38FF         | 072E           | 2209                    | 0083           | 3,400               | 1903                     | 28C3                              |  |
| 030                                  | 3A64           | 1903         | 2837           | 3A0D                    | 1903           | 2837                | 28B4                     | 082D                              |  |
| 038                                  | 0084           | 1383         | 0800           | 0080                    | <b>OA84</b>    | 0800                | 0081                     | 3002                              |  |
| 040                                  | 00FS           | 0878         | 07AD           | 1FB1                    | 2846           | 2847                | 2850                     | 3003                              |  |
| 048                                  | ODFS           | 0878         | 04AC           | 0980                    | 0981           | <b>OABO</b>         | 1903                     | 0A81                              |  |
| 050                                  | 01B3           | 1403         | ODB3           | 0833                    | 00FS           | 0778                | 3E01                     | 00FA                              |  |
| 058                                  | 2209           | 00F9         | <b>OAFA</b>    | 087A                    | 2209           | ODFA                | 087A                     | 0231                              |  |
| <b>EEPROM Data</b>                   |                |              |                |                         |                |                     |                          |                                   |  |
| <b>V</b> Enabled                     | Hex Only       |              |                |                         |                |                     |                          | Auto Import Hex<br>· Write Device |  |
| O <sub>D</sub><br>FF.                | FF FF          | FF FF<br>FF  | FF<br>FF<br>FF | FF<br>FF                | FF<br>FF<br>FF | FF<br>$FF^{\prime}$ |                          | Read Device +                     |  |
| 10<br>FF                             | FF<br>FF<br>FF | УΥ<br>F<br>у | F<br>FF        | F<br>FУ<br>F            | УΥ<br>У        | FF<br>у             |                          | <b>Export Hex File</b>            |  |

Figura 3.9- Software de gravação PICkit2 Fonte- O autor

## *3.3. Interface com o usuário*

O usuário poderá interagir com o processo de duas diferentes formas, a primeira diretamente ligada ao hardware do microcontrolador e, a segunda, via PC com um programa desenvolvido em *Visual Basic* que se comunica via RS-232 com o PIC.

### *3.3.1. Interface de entrada via botão*

Foram utilizados *push-bottons* ligados a entradas digitais do PIC para que possa ser mudado o *setpoint* de pressão do sistema sem a necessidade de alteração no software e sem a necessidade de um PC. Existem 3 chaves na placa do microcontrolador com valores pré-definidos no programa, como segue na tabela 3.2.

| Chave           | Setpoint de Pressão |
|-----------------|---------------------|
| CH <sub>1</sub> | 2bar                |
| CH2             | 3bar                |
| CH <sub>3</sub> | 4bar                |

Tabela 3.2- Interface de entrada via entradas do PIC

Existem as chaves CH4 e CH5 que ligam e desligam respectivamente o conversor e iniciam a etapa de controle.

### *3.3.2. Interface de entrada via PC*

Foi desenvolvido um programa em *Visual Basic* que interage com o hardware via comunicação serial RS232, e tem as mesmas funções das chaves existentes no hardware, podendo o usuário escolher entre os dois tipos de interface para alterar o *setpoint* e dar a partida na lógica de controle. A tela da aplicação é mostrada na figura 3.10.

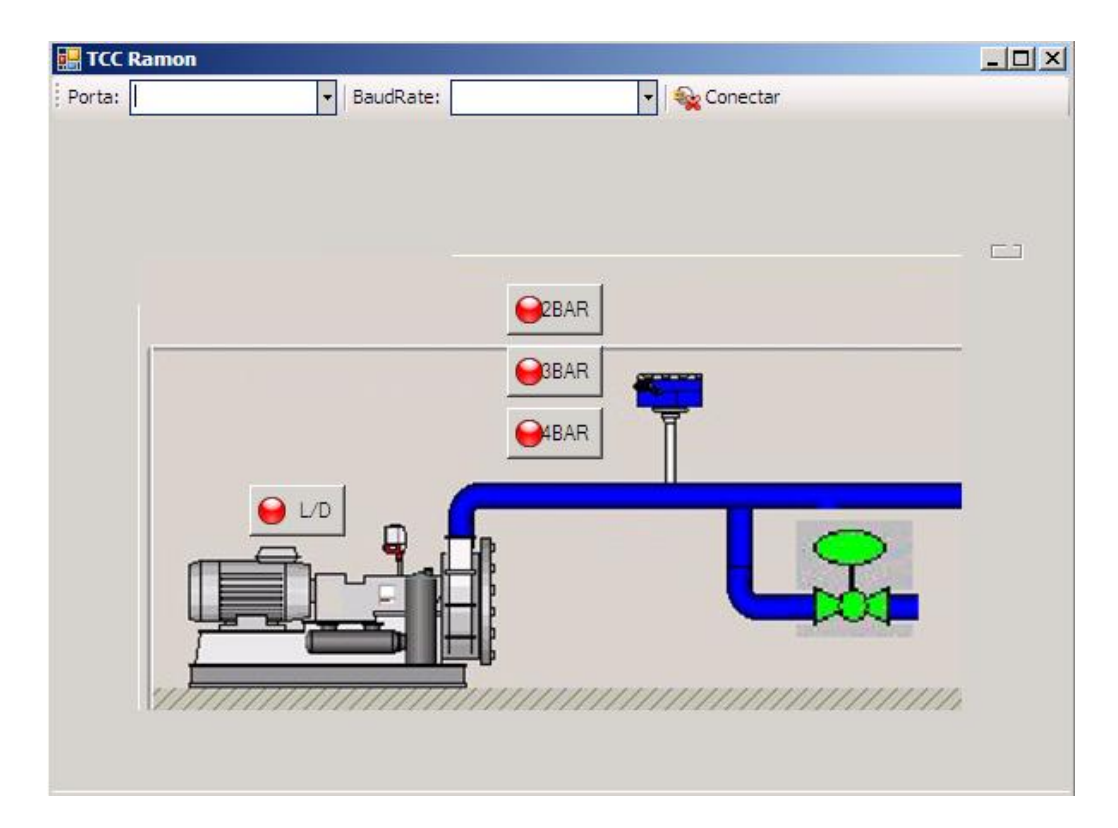

Figura 3.10- Tela da interface de controle do sistema Fonte- O autor

Para a comunicação PC- Microcontrolador foi necessário criar um protocolo de troca de informação que fosse interpretado pelos dois dispositivos. Como critério optou-se pelo envio de caracteres pela serial dependendo do comando executado. O protocolo de envio de comandos da aplicação em VB para o PIC é mostrada na tabela 3.3:

| botão acionado | caractere enviado |
|----------------|-------------------|
| liga           | А                 |
| desliga        | a                 |
| 2 bar          | В                 |
| 3 bar          | C                 |
| 4 bar          |                   |

Tabela 3.3- Protocolo PC-PIC

Quando o PIC recebe alguma informação pela serial o seguinte trecho do código é executado:

```
switch (uart_rd)
       \sim \sim \sim case 'A': liga=1; break;
               case 'a': liga=0; break;
               case 'B': SetPoint=200;; break;
               case 'C': SetPoint=300;; break;
               case 'D': SetPoint=400;; break;
}
```
### *3.3.3. Interface de saída*

O módulo LCD é uma interface de saída utilizada para a visualização das informações. O modelo utilizado é o WH1602 da *Winstar,* este é do tipo duas linhas e 6 colunas sem *backlight*.

A interligação entre o LCD e o microcontrolador foi feito no modo 4 bits, este permite que o controle do display seja feito com apenas 4 pinos de saída do microcontrolador. A figura 3.11 mostra a ligação do display ao PIC.

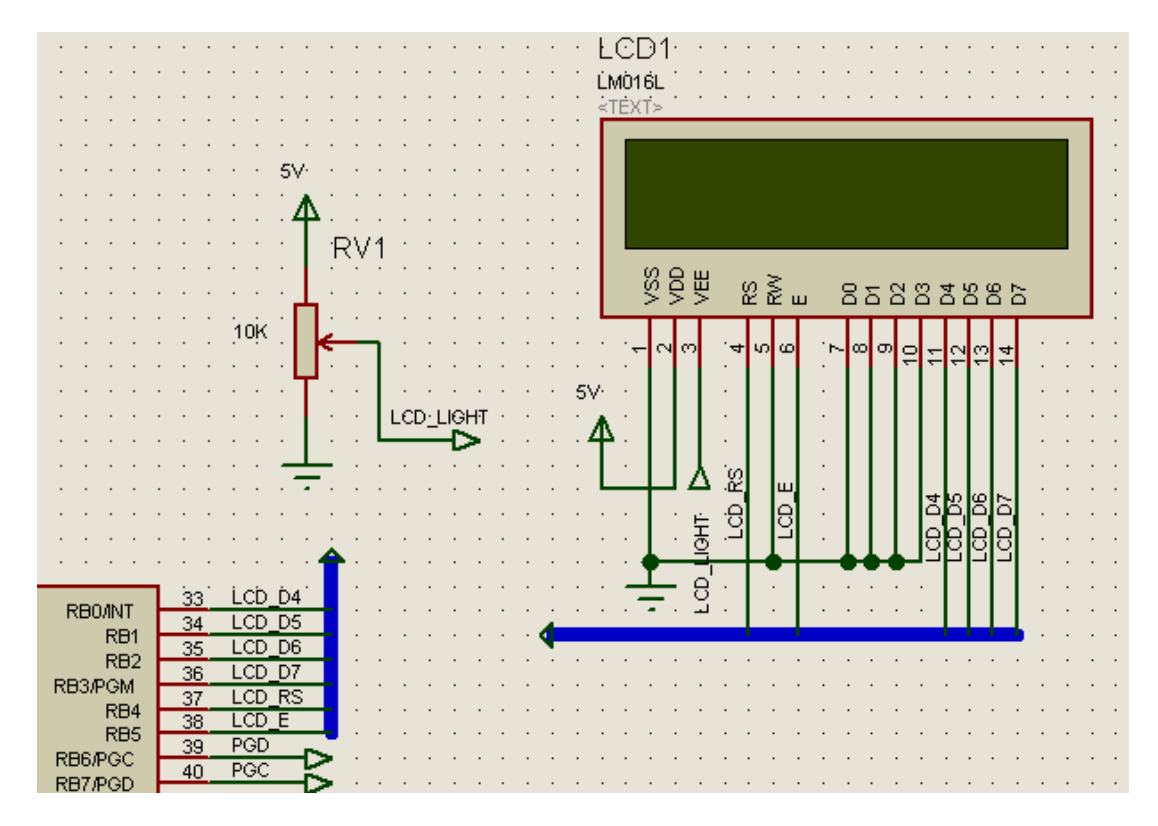

Figura 3.11- Esquema de ligação do display Fonte- O autor

### *3.4. Acionamento do motor*

Para o acionamento do motor de indução foi usado um conversor de frequência da Marca *Rockwell* modelo 1305, este conversor de frequência possui uma IHM onde podem ser alterados seus diversos parâmetros como: dados de placa do motor, características do trabalho, características da alimentação, frequência máxima e frequência mínima de saída entre outros. A figura 3.12 mostra o conversor de frequência utilizado.

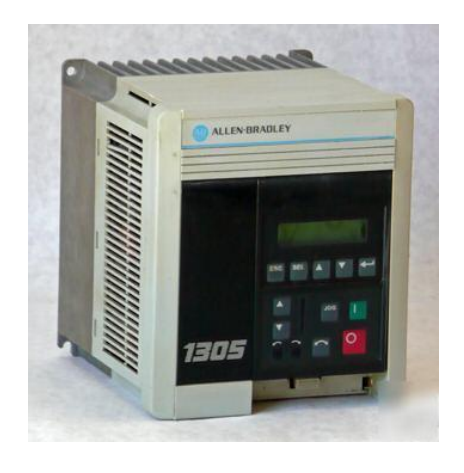

Figura 3.12- Conversor de frequência e IHM Fonte- www.ab.com

Este dispositivo possui diversas entradas e saídas digitais e analógicas que são configuráveis de acordo com a aplicação. Neste projeto, foi utilizada uma entrada digital para a partida do conversor e uma entrada analógica que será a referência de velocidade por onde se faz o controle do microcontrolador sobre o motor. As figuras 3.13 e 3.14 ilustram as ligações elétrica de potência e de controle respectivamente do conversor.

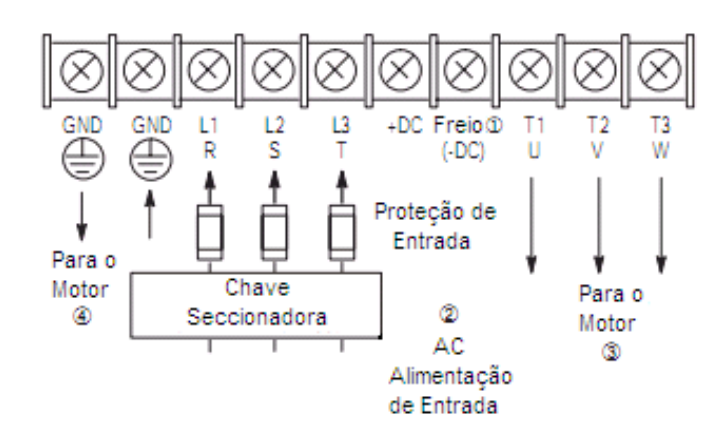

Figura 3.13- Ligação de potência do conversor Fonte- Manual conversor frequência *Rockwell* 1305

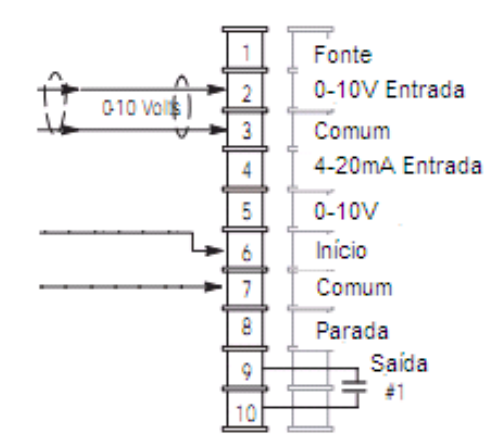

Figura 3.14- Ligação de comando do conversor Fonte- Manual conversor frequência *Rockwell* 1305

### *3.4.1. Conversor PWM/analógico*

Como a saída do microcontrolador é um sinal PWM e a entrada do conversor de frequência, é um sinal analógico de 0 a 5V, fez-se necessário a construção de um circuito conversor do sinal PWM em um sinal analógico. Era necessário que tivesse isolamento entre o microcontrolador e o acionamento do

conversor de frequência para evitar danos ao hardware e que não drenasse muita corrente da fonte já que a fonte que alimenta o microcontrolador é a mesma que alimenta a entrada analógica do conversor.

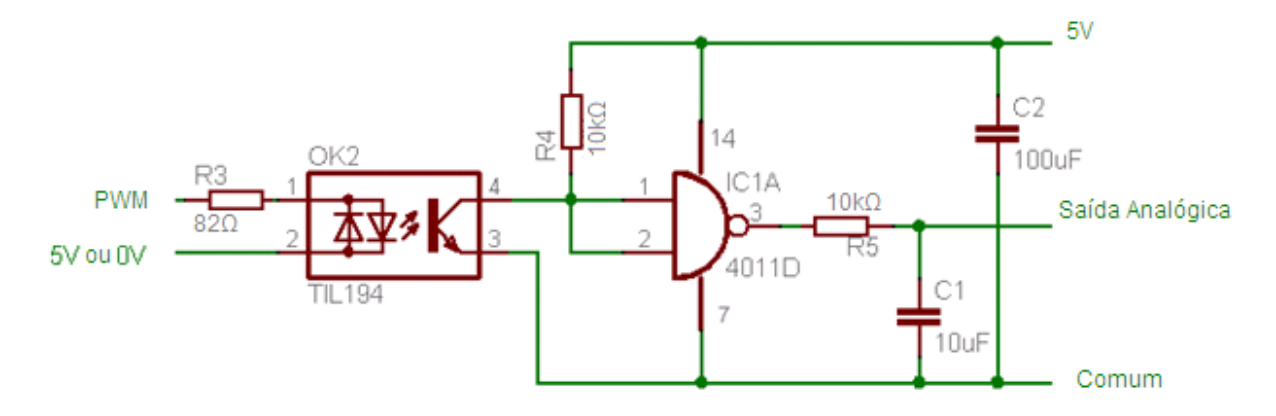

Figura 3.15- Esquema conversor PWM/analógico Fonte- www.cncathome.com/vfd.html

Para acomodar o circuito de conversão PWM/analógico, o circuito de acionamento da liberação do conversor de frequência via relé e também o circuito contendo o MAX232 para a comunicação serial do microcontrolador foi montada outra placa que foi chamada de placa de interface. Esta placa é mostrada na figura 3.16.

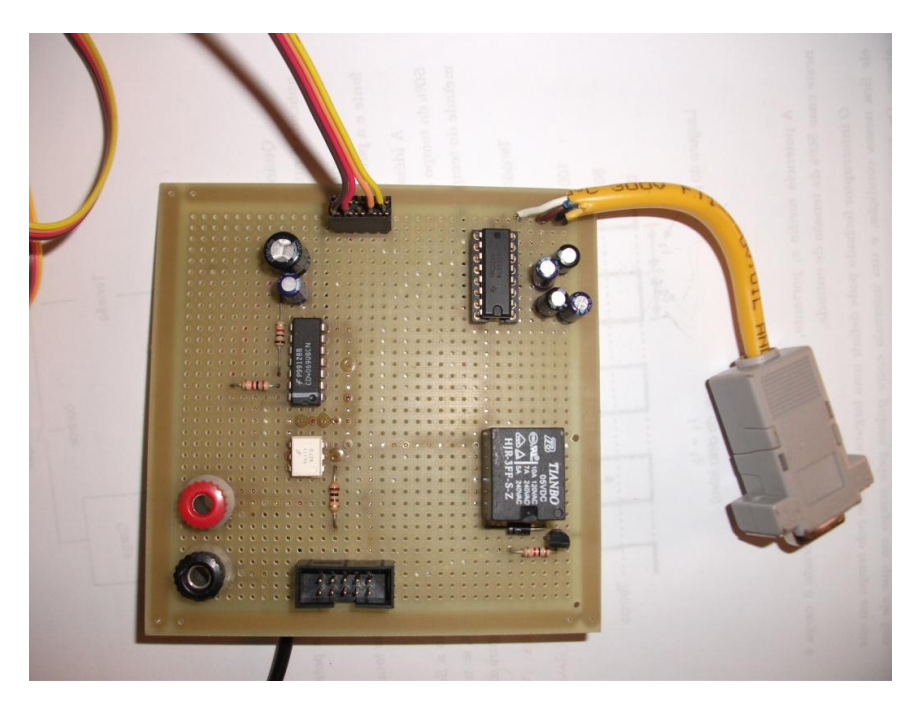

Figura 3.16- Placa interface Fonte- O autor

O protótipo montado na sua versão final está ilustrado na figura 3.17 bem como a descrição detalhada dos componentes que compõem o projeto.

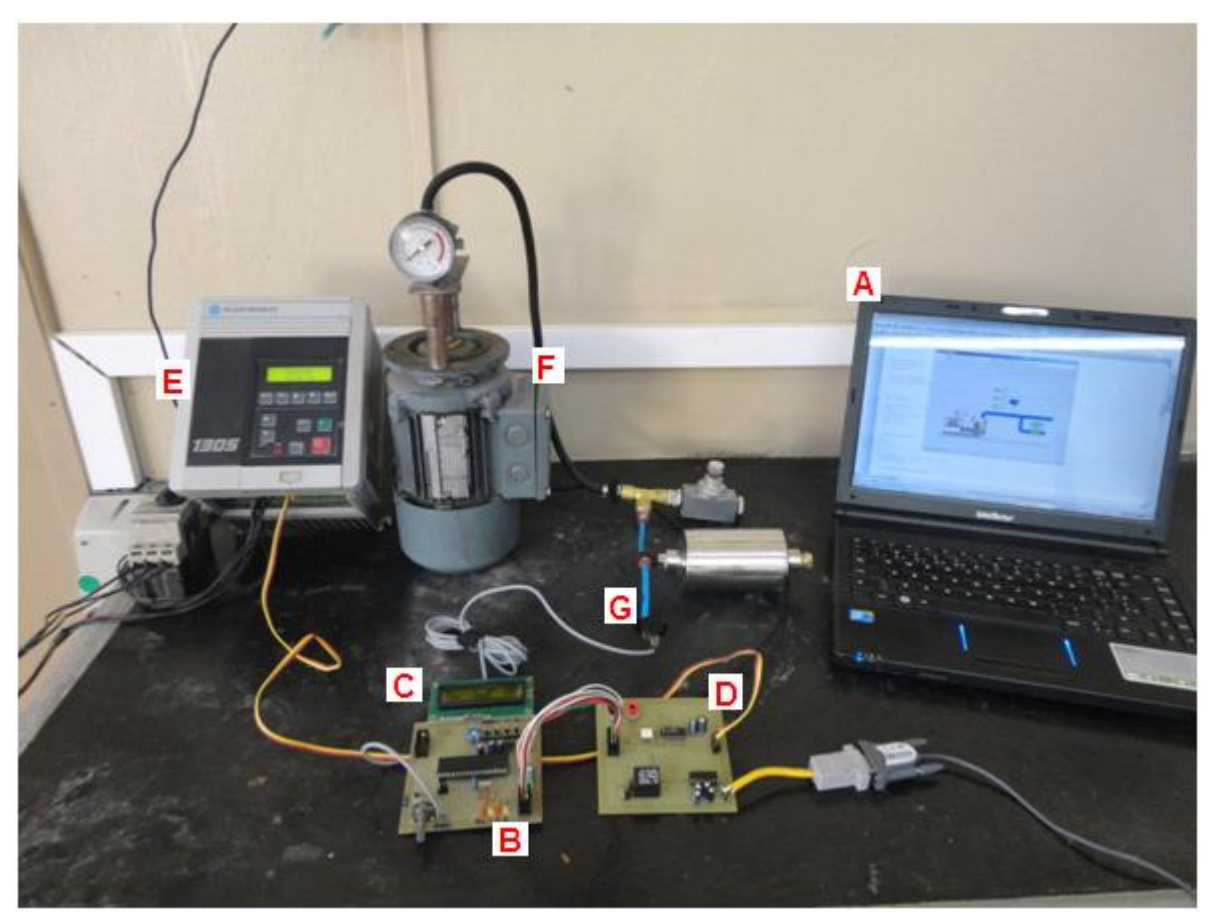

Figura 3.17- Protótipo montado Fonte- O autor

- A: Computador para interface com o controle;
- B: Microcontrolador;
- C: Display LCD para a visualização das variáveis do processo;
- D: Conversor PWM/Analógico;
- E: Conversor de frequência;
- F: Motor+compressor;
- G: Transdutor de pressão.

## **4.APRESENTAÇÃO E DISCUSSÃO DOS RESULTADOS**

No decorrer deste capítulo, são apresentados os ensaios e os resultados práticos obtidos para ajustar o funcionamento do sistema

### *4.1. Aferição do transdutor*

Para a aferição do transdutor bem como para a comparação dos resultados foi instalado um manômetro (figura 4.1) em paralelo com o sistema eletrônico de medição de pressão.

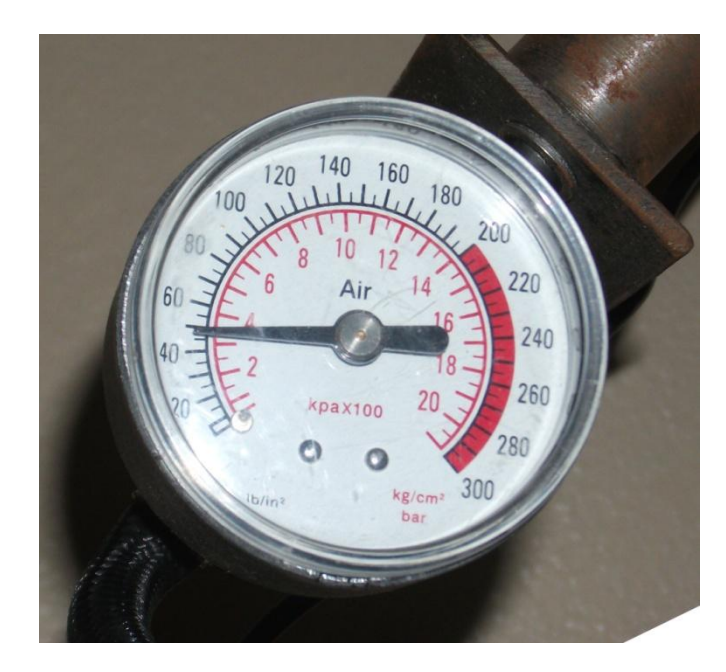

Figura 4.1- Manômetro utilizado para aferir o transdutor e comparar os resultados Fonte- O autor

Com o sistema sem pressão alguma o valor do conversor A/D no microcontrolador ficou no valor 10, colocando uma pressão de 6 bar (máximo recomendado para este tipo de sensor) o valor do conversor A/D ficava em 210, a figura 4.2 mostra os valores obtidos.

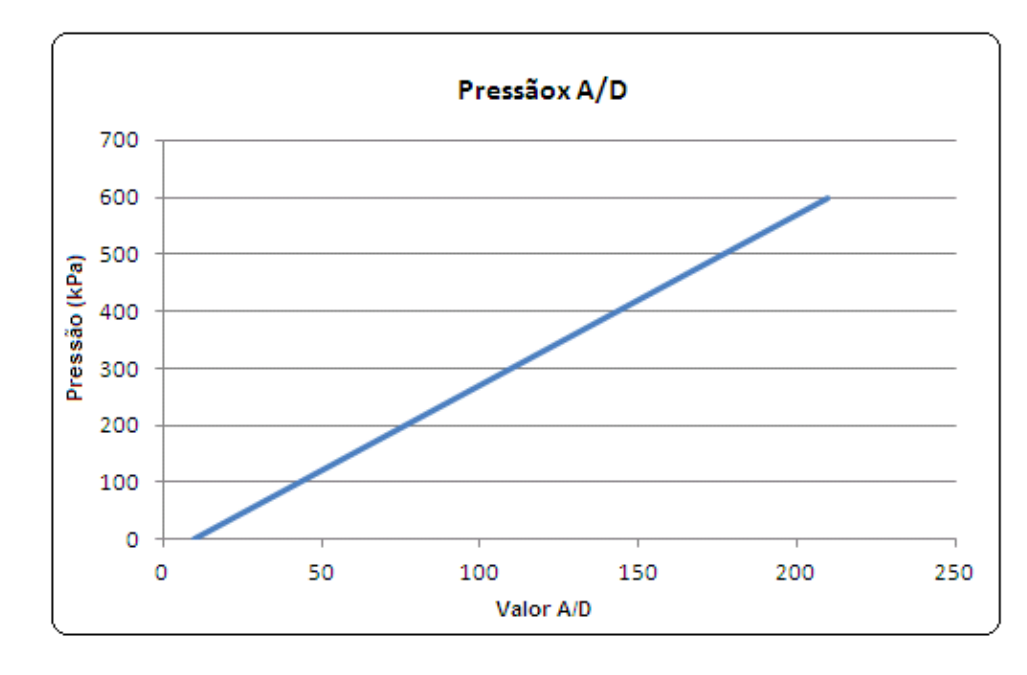

Figura 4.2- Pressão em função do valor A/D Fonte- O autor

Sendo a pressão uma reta em função do valor do conversor A/D define-se a pressão como:

$$
Y = ax + b
$$

$$
x = \frac{600}{210 - 10} = 3
$$

$$
x = 3
$$

$$
b = 600 - 3 \times 210
$$

$$
b = -30
$$

$$
Y = 3x - 30
$$

(Equação 4.1)

Sendo Y pressão e x o valor resultante do conversor A/D, desta forma mostra-se o valor convertido no display em kPa, a figura 4.3 mostra o valor de pressão no display como PV.

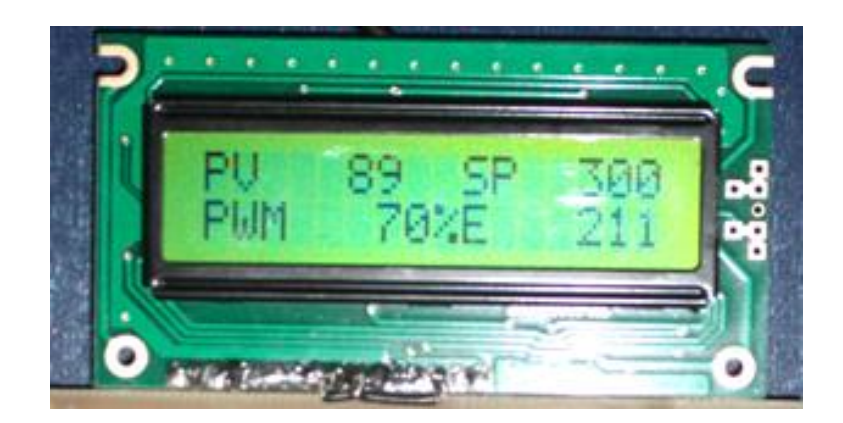

Figura 4.3- Display mostrando os dados do processo Fonte- O autor

## *4.2. Funcionamento do controle digital*

A fórmula para a atuação Proporcional é:

pTerm=kP\*error;

(Equação 4.2)

Sendo o erro:

error=SetPoint-ProcessValue;

(Equação 4.3)

Pode-se perceber que o controle proporcional atua baseado no erro instantâneo, sendo que, quanto maior o erro, maior será o termo proporcional, e quanto maior a constante kP, e maior será a reação do sistema por unidade de erro.

O controle proporcional isolado aplicado no controle de uma planta causa o chamado erro em regime permanente, pois a ação proporcional não varia em função do tempo e não corrige este tipo de erro, mesmo depois de um grande tempo. Para a correção deste tipo de erro o controle integral é usado, pois este sim aumenta em função do tempo, quanto mais tempo se leva para se atingir o *setpoint* maior será a ação integral, pois o controle integral se dá em função da soma dos erros anteriores.

A fórmula para a ação integral é:

iTerm=kI\*IntegralError;

(Equação 4.4)

O controle PI é, então a soma do controle proporcional com o controle integral.

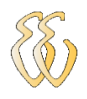

pi\_out=(pTerm+iTerm);

(Equação 4.5)

O algotitmo PI está descrito na figura 4.4

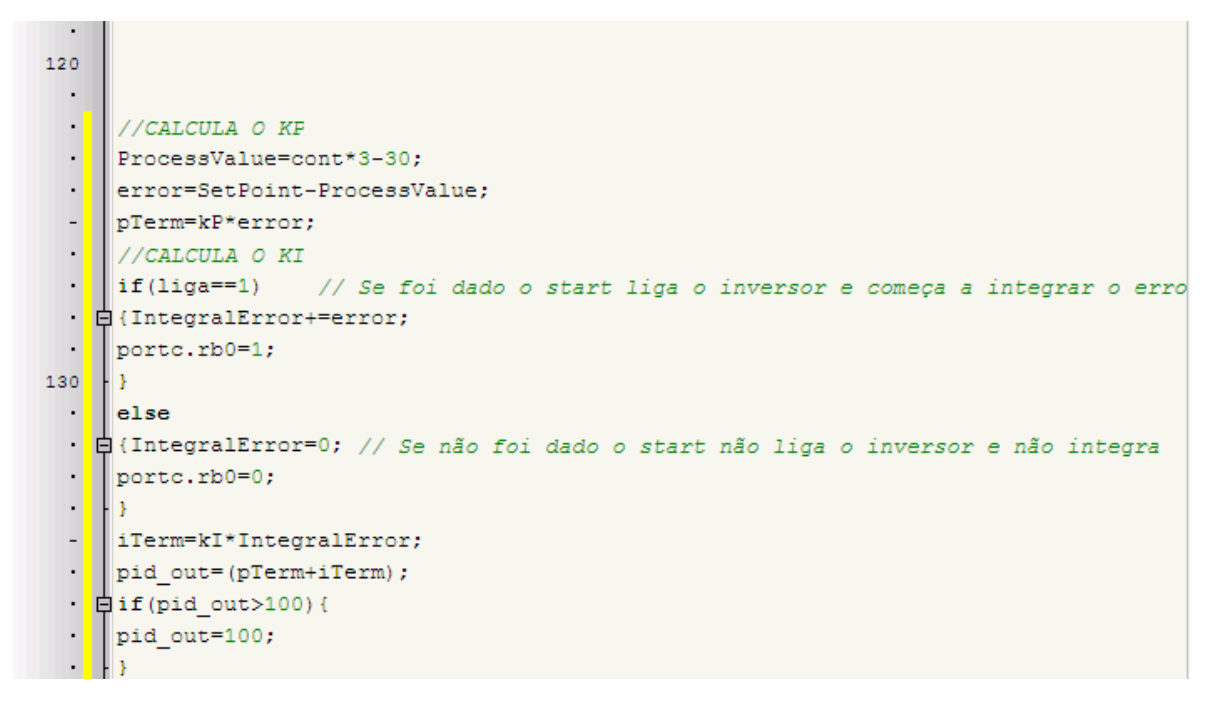

#### Figura 4.4- Atuação do PI no software Fonte- O autor

## *4.3. Modelagem da planta*

Para o levantamento dos dados de resposta do sistema foi usada a placa de aquisição *MyPCLab* fabricada pela NOVUS, esta placa pode fazer a leitura de diversos tipos de sinais facilmente visualizados e salvos no computador pois comunica via USB, a figura 4.5 mostra a placa de aquisição de dados utilizada.

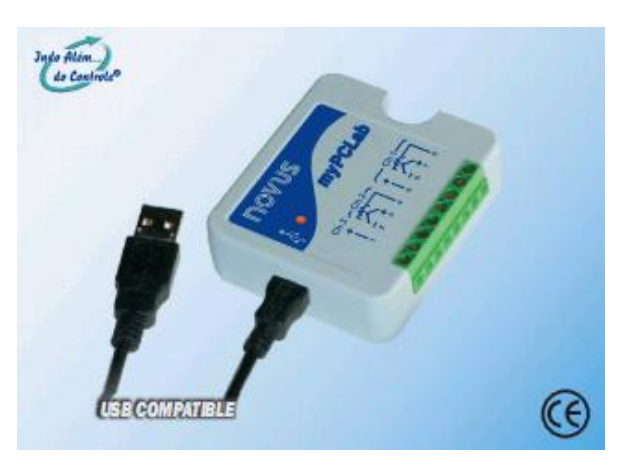

Figura 4.5- Placa de aquisição de dados Fonte- www.novus.com.br

Nos primeiros ensaios realizados, foi observado que o sistema tinha uma resposta muito rápida em comparação com um sistema pneumático típico alimentado por um compressor. Desta forma foi confeccionado um reservatório de ar e colocado na planta a fim de se obter uma maior inércia do sistema, facilitando também o levantamento das curvas de resposta. O reservatório de ar é mostrado na figura 4.6.

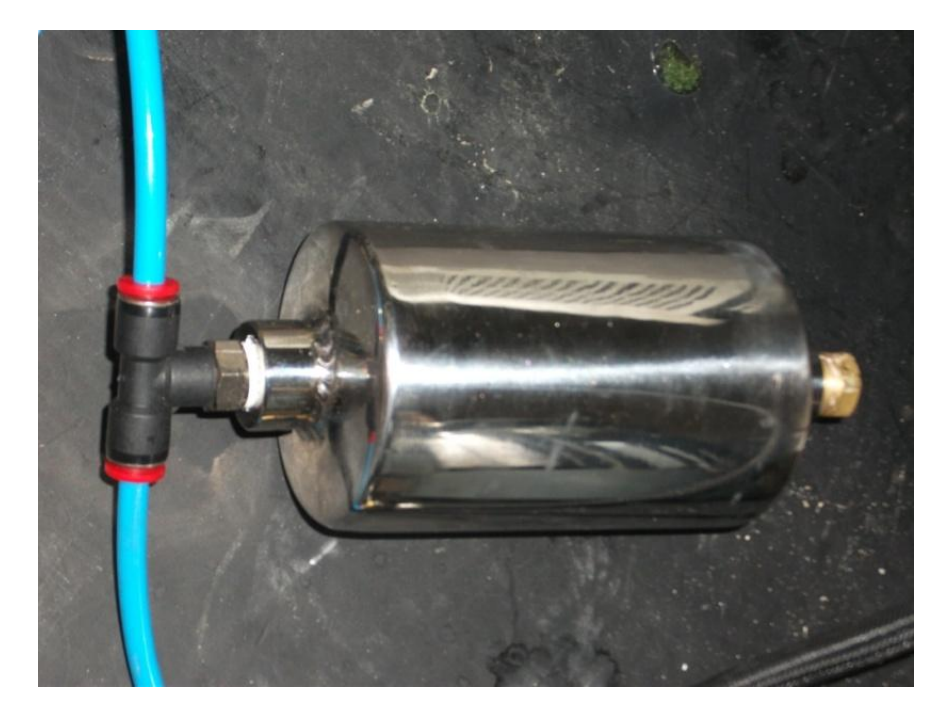

Figura 4.6- Reservatório de ar Fonte- O autor

O diagrama pneumático final do sistema de alimentação de ar comprimido é ilustrado na figura 4.7 e a descrição detalhada de seus componentes é feita a seguir.

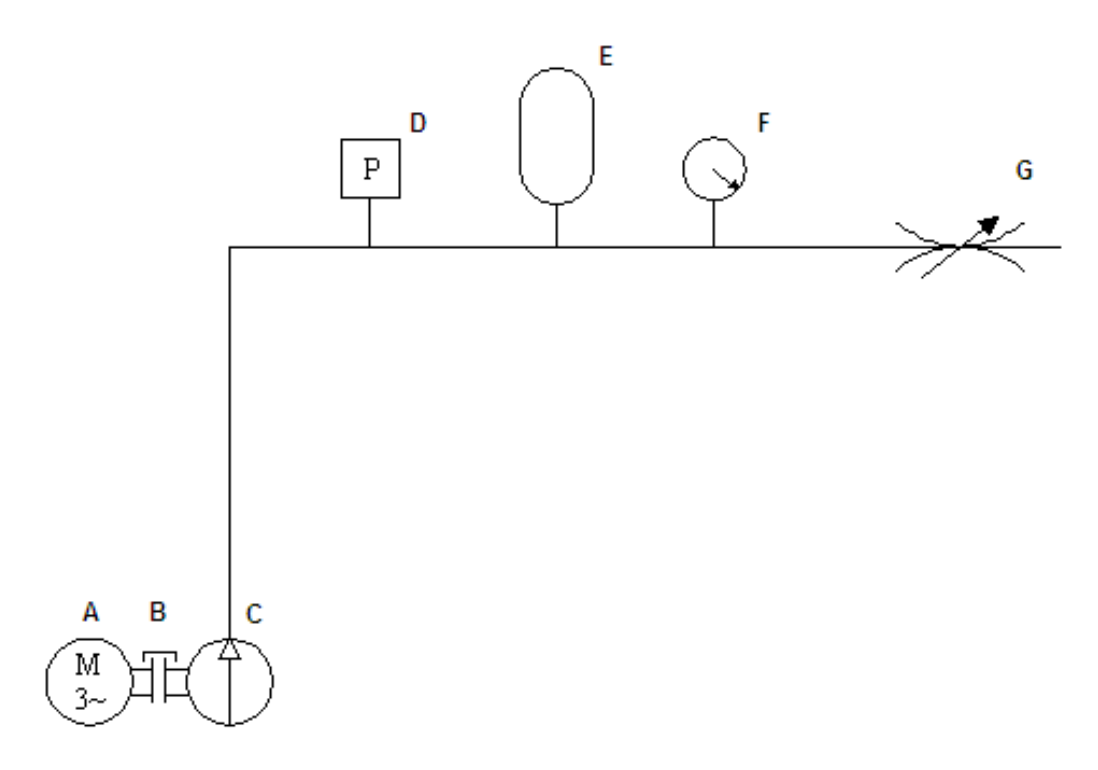

Figura 4.7- Diagrama pneumático final Fonte- O autor

- A: Motor de indução trifásico;
- B: Acoplamento mecânico;
- C: Compressor de ar;
- D: Transdutor de pressão;
- E: Reservatório de ar;
- F: Manômetro;
- G: Válvula reguladora de fluxo.

Para que todos os testes tivessem as mesmas perturbações foi necessário que se definisse uma determinada vazão que seria exigida da planta para isso foi deixada a válvula reguladora de vazão em uma posição que se pudesse fazer os testes em todas as pressões pré-definidas, pois uma abertura demasiada desta válvula acarretaria no problema da rotação máxima do motor com 100% do PWM não alcançar a pressão exigida. A figura 4.8 mostra a válvula reguladora de fluxo.

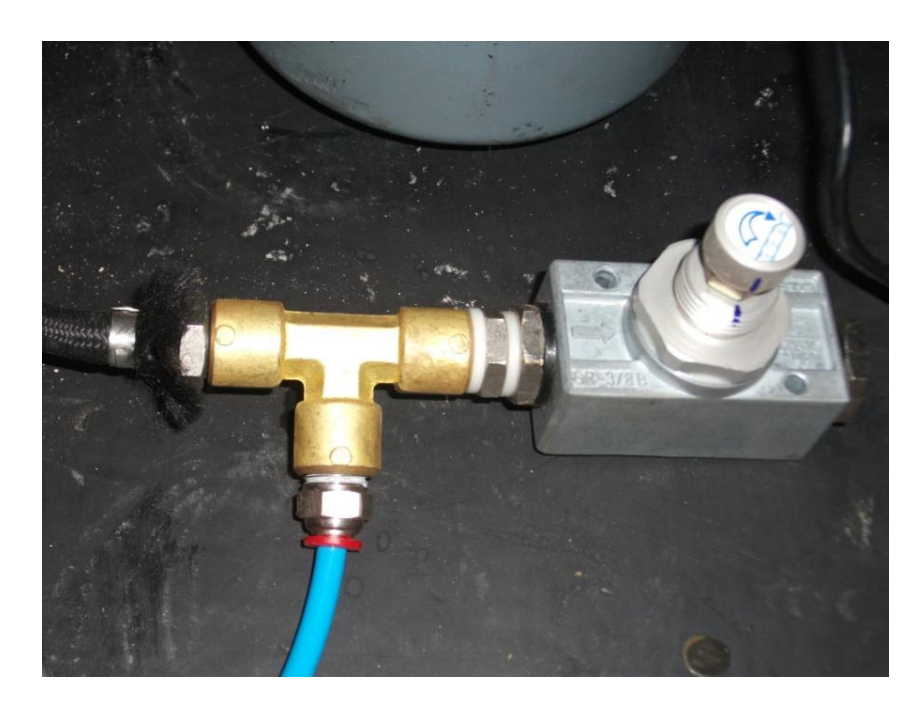

Figura 4.8- Detalhe da válvula reguladora de fluxo Fonte- O autor

### *4.3.1. Modelagem obtida a partir do ensaio ao salto*

O Método da resposta ao salto foi o método utilizado para levantamento dos ganhos e função de transferência da planta, modelando o sistema como de 1° ordem, tipo 0, para isso precisa-se conhecer a constante de tempo T, que é definida como o tempo que a variável observada leva para atingir 63% do valor de estabilização. O ensaio deve ser a laço aberto e o resultado é mostrado na figura 4.9.

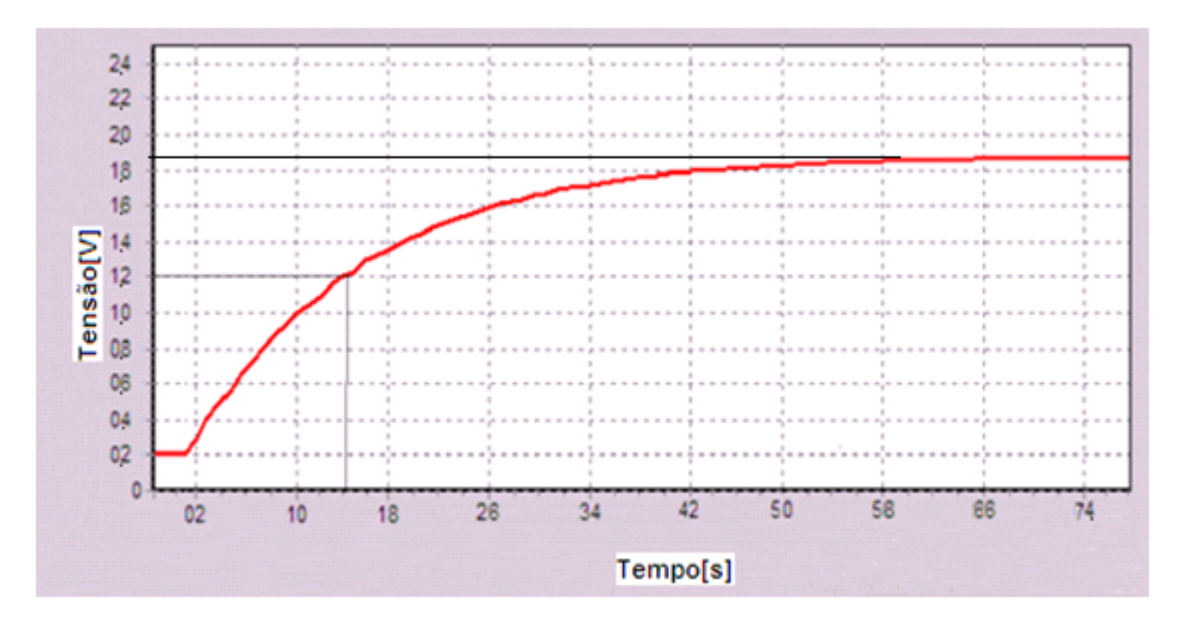

Figura 4.9- Ensaio a laço aberto Fonte- O autor

Do ensaio a laço aberto, pode-se visualizar pela área assinalada na figura 4.9 que T=12,5s e V0=1,88V.

As equações para modelagem de um sistema de 1° ordem são mostradas na equação 4.6.

$$
g(s) = \frac{K}{s+P}
$$

(Equação 4.6)

Dos valores obtidos têm-se:

$$
P = \frac{1}{T} = \frac{1}{12,5} = 0.08
$$

(Equação 4.7)

$$
V0 = \frac{K}{P} \Longrightarrow K = V0 \ast P = 1,88 \ast 0,08 = 0,1584
$$

(Equação 4.8)

Das equações Eq.4.6, Eq.4.7 e Eq.4.8 têm-se a função de transferência do sistema g (s):

$$
g(s) = \frac{K}{s+P} = \frac{0,1504}{s+0,08}
$$

(Equação 4.9)

Com o auxílio do software MATLAB obteve-se a curva da função g(s) em malha aberta, onde pode ser visto o *Rise Time* e o *Setting Time* para uma tolerância de 5%.

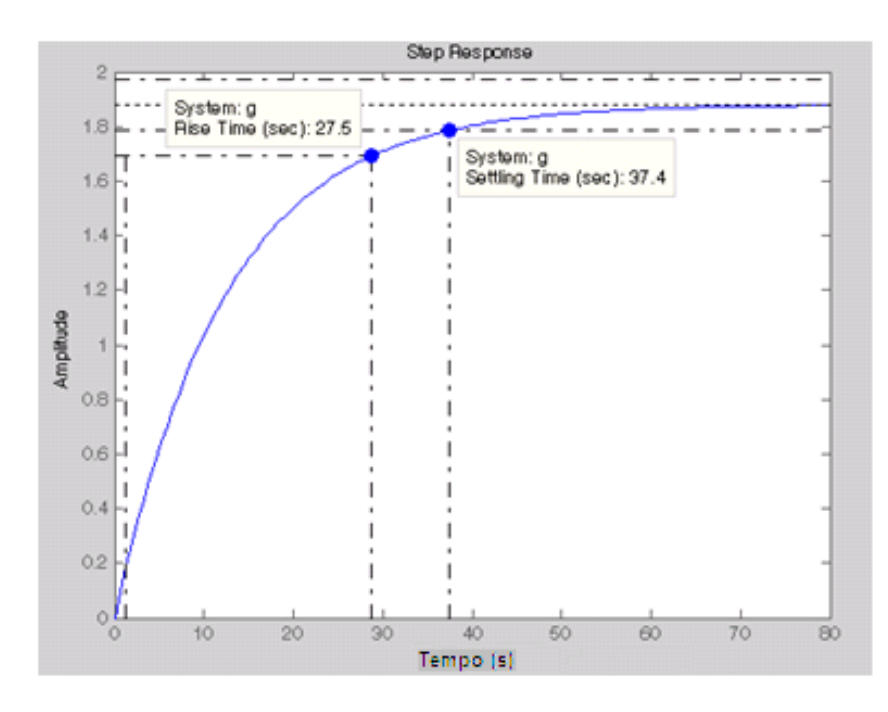

Figura 4.10- Resposta ao salto unitário do sistema em malha aberta Fonte- O autor

### *4.3.2. Sintonia do Controlador*

O método usado para a sintonia da planta de controle de pressão será o de Ziegler Nichols. Para o uso deste método, se faz necessário o conhecimento do modelo da planta de controle de 1°ordem. A resposta ao degrau deste tipo de função tem alguns parâmetros que são usados para definir as constantes Ki e Kp para a sintonia do controlador. Na figura 4.11 há a representação da resposta ao degrau u(t) e da saída da planta c(t) em malha aberta. Na figura 4.12, a representação destes parâmetros.

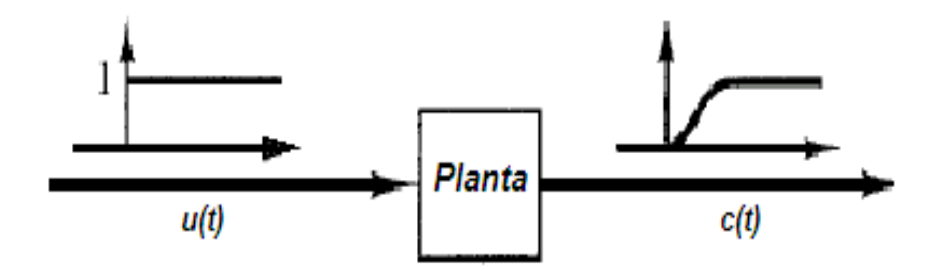

Figura 4.11- Resposta ao degrau Fonte [9]

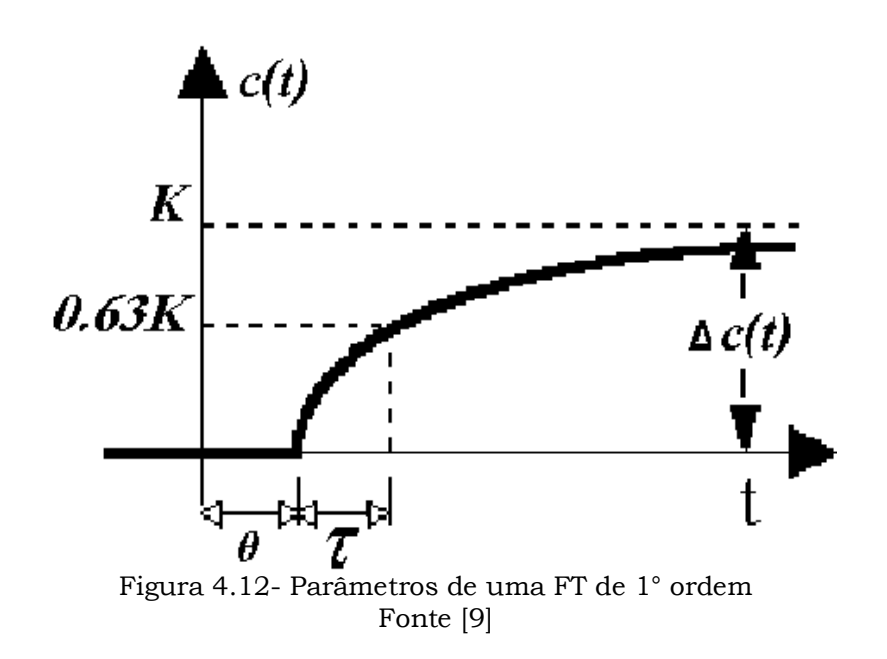

#### **Parâmetros de uma FT de 1° ordem**:

**Ganho do processo (***k***)**: expressa quanto se altera a variável de saída para cada unidade de variação da variável de entrada:

$$
K = \frac{\Delta c(t)}{\Delta u(t)}
$$

(Equação 4.10)

**Tempo morto ou atraso (***θ***)**: é o tempo que o processo leva para começar a responder à variação ao degrau.

**Constante de tempo (***τ***)**: é o tempo que o processo demora, uma vez iniciada a variação da entrada para a saída chegar aos 63% da variação total final.

Do ensaio ao salto tem-se:

 $\theta$ =2s  $K=1,9$ 

τ=12,5s

Com a ajuda da tabela 4.2 se pode calcular os valores aproximados para este método de ajuste.

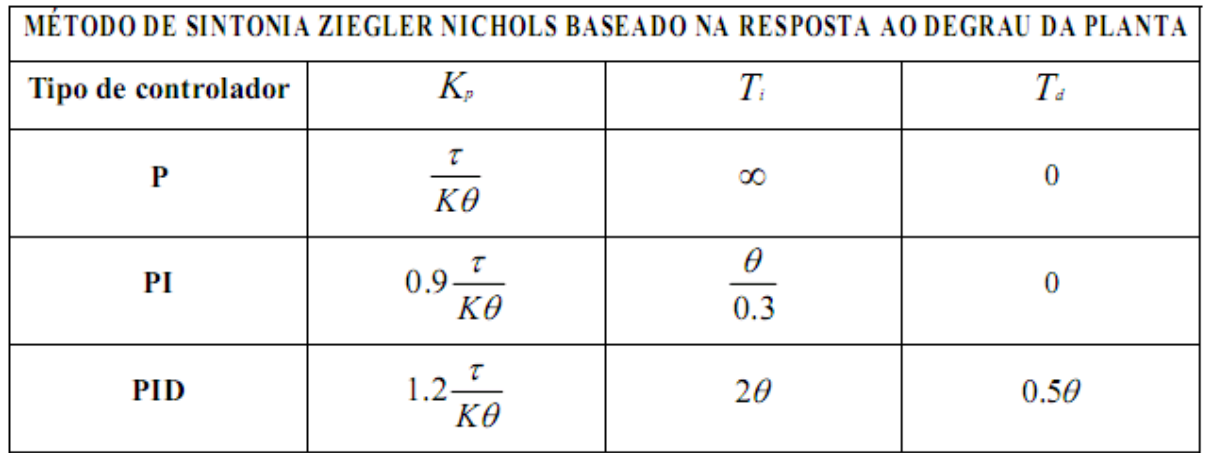

Tabela 4.1- Valores das constantes para aplicação do método 1 de Ziegler

Calculando as constantes:

$$
Kp = 0.9x \frac{\tau}{K\theta} \Longrightarrow 0.9x \frac{12.5}{1.9x^2} \Longrightarrow 2.96
$$

(Equação 4.11)

$$
Ki = \frac{1}{Ti} = \frac{0.3}{\theta} = \frac{0.3}{2} = 0.15
$$

(Equação 4.12)

Os valores calculados nas equações 4.11 e 4.12 foram inseridos no software para possibilitar a atuação do controlador.

### *4.4. Validação do Funcionamento*

Os testes a seguir foram feitos de modo a demonstrar e comprovar o funcionamento do sistema com o controlador digital implementado.

Inicialmente foi fechado o laço de controle com um *setpoint* de 2 bar a fim de comparação do sistema sem controle com o sistema controlado. A figura 4.13 mostra o sistema somente com realimentação negativa sem o controle PI implementado.

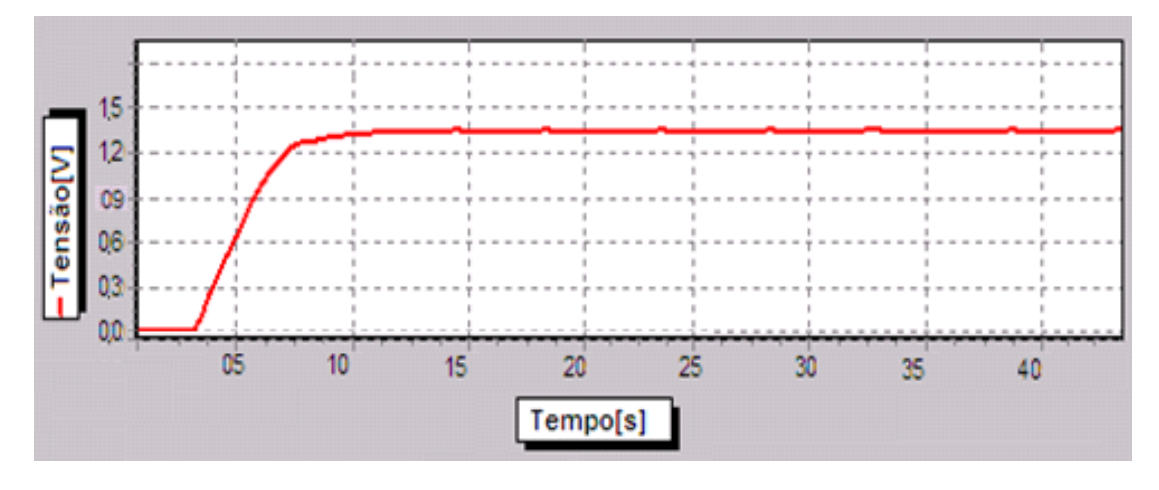

Figura 4.13- Laço fechado a 2 bar Fonte- O autor

Em seguida foi feito o ensaio com o mesmo *setpoint* de 2 bar e com o controle PI ativo, o resultado é mostrado na figura 4.14.

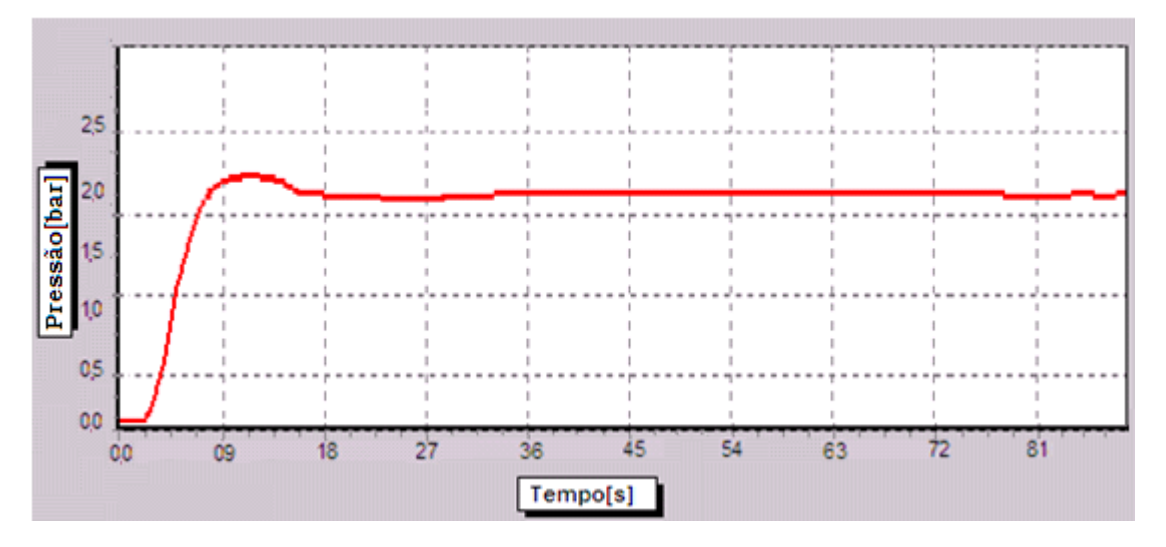

Figura 4.14- Controle PI a 2 bar Fonte- O autor

Como se pode observar na figura 4.14, com o controle PI inserido com as devidas constantes de controle, o erro em regime permanente que podia ser observado na figura 4.13, onde não existia controle, somente realimentação negativa, não existe mais. O sistema estabilizou no *setpoint* desejado de 2 bar, medição apresentada no display LCD e confirmada na leitura do manômetro, e obtive-se um tempo de estabilização de 18s e *overshoot* de 6,25%.

Após este primeiro ensaio com o sistema controlado em 2 bar, os outros *setpoints* foram testados para a comprovação do funcionamento nas outras faixas de pressão.

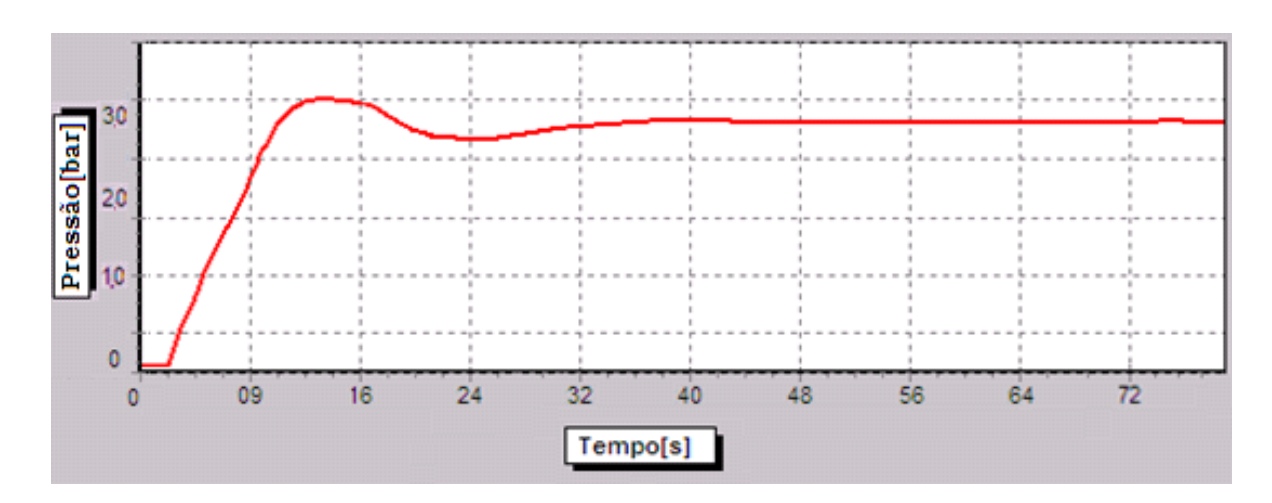

Figura 4.15- Controle PI a 3bar Fonte- O autor

A figura 4.15 mostra o ensaio feito com o sistema executando a função de controle em 3 bar, como se pode ver, o sistema estabilizou no *setpoint* desejado e obtive-se um tempo de estabilização de 22s e *overshoot* de 8,6%.

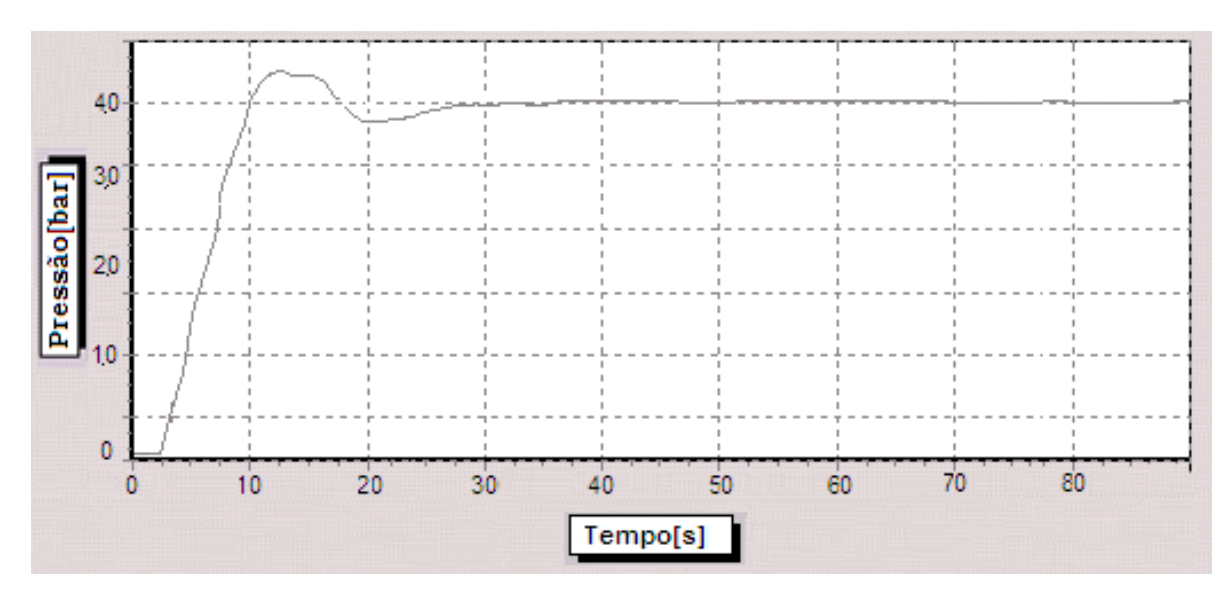

Figura 4.16- Controle PI a 4 bar Fonte- O autor

A figura 4.16 mostra o ensaio feito com o sistema executando a função de controle em 4 bar, como se pode ver, a planta estabilizou no *setpoint* desejado e obtive-se um tempo de estabilização de 23s e *overshoot* de 9%.

Cabe lembrar que os testes foram realizados com a válvula reguladora de fluxo fixada propositalmente em determinada posição, para que os testes realizados nas diferentes pressões fossem executados com as mesmas características da planta e com as mesmas perturbações, porém caso a válvula seja aberta, ou fechada, aumentando ou diminuindo a vazão exigida pela planta do compressor, a

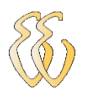

pressão do sistema pneumático permanece dentro do *setpoint,* pois o sistema de controle faz aumentar ou diminuir a rotação do compressor à medida que algum erro é percebido no sistema.

## **5.CONSIDERAÇÕES FINAIS**

### *5.1. Conclusões*

A proposta deste projeto foi desenvolver um sistema de controle da pressão em um sistema pneumático alimentado por um compressor alternativo através de um controle PI implementado em um microcontrolador da família PIC com uma programação de alto nível em C.

O hardware final do projeto consiste num sistema mecânico compressor+motor, acionado por um conversor de frequência cuja frequência de saída é controlada pelo sinal PWM proveniente do microcontrolador. Este compressor alimenta uma planta pneumática contendo um reservatório de ar, que foi inserido para dar uma inércia ao sistema, e uma válvula reguladora de fluxo para simular um aumento e uma redução na demanda de ar.

No controlador PI foram feitos ensaios em bancada onde foram usadas as regras de Ziegler e Nichols para a sua sintonia. Os testes executados mostraram que é possível manter a pressão do sistema constante dentro dos *setpoints* desejados mesmo com uma variação na demanda de ar (simulada na válvula reguladora de fluxo).

Este trabalho ainda possibilitou a experiência na comunicação Microcontrolador- PC através do desenvolvimento de uma interface onde é possível interagir com o controle através de uma aplicação feita em *Visual Basic* e troca de informação via serial.

### *5.2. Sugestões para Trabalhos Futuros*

Este trabalho deixa diversas sugestões para continuação ou melhoria dos resultados, iniciando com um refinamento do controle, partindo do PI para um PID, ou usando outros tipos de controle e outros métodos de sintonia.

Podem ser inseridas outras medições na planta como, por exemplo, uma medição da potência instantânea do motor para a determinação da estratégia de controle que economize mais energia

A mecânica da planta também pode ser alterada visando um sistema mais estável para isso é aconselhável alterar o tipo de compressor usado do tipo alternativo para compressor tipo parafuso que comprime o ar constantemente, não só na metade do ciclo como no caso do compressor alternativo.

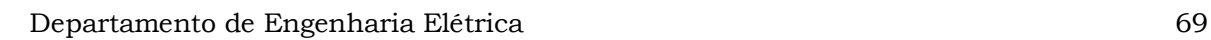

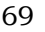

## **6.REFERÊNCIAS**

[1] ELETROBRÁS - Eficiência Energética em Sistemas de Ar Comprimido, 1° ed. Fupai, 2005;

[2] ELETROBRÁS/PROCEL - Eficiência Energética: Teoria e Prática, 1° ed. Fupai, 2007;

[3]BALBINOT, ALEXANDRE, BRUSAMARELO, VALNER JOAO-Instrumentação e Fundamentos de Medidas, Volume 1, LTC, 2006;

[4] DEL TORO, VICENT, - Fundamentos de Máquinas Elétricas, LTC, 1994;

[5] NISE, NORMAN S. Engenharia de Sistemas de Controle. 3 Ed 2003

[6] OGATA, KATSUHIKO- Engenharia de Controle Moderno. 4 Ed São Paulo, 2005;

[7] A.E., FITZGERALD, Máquinas Elétricas, São Paulo, 1975.

[6] PEREIRA, FÁBIO - Microcontroladores PIC: Programação em C. 5 Ed. São Paulo, 2006

[8] BAZANELA, ALEXANDRE SANFELICE; SILVA, JOÃO MANOEL DA- Ajuste de Controladores PID- Engenharia de Controle Moderno. 4 Ed São Paulo, 2005;

[9]BISHOP, ROBERT H. Sistemas de Controle Modernos 8 Ed São Paulo, LTC 2001

[10] KUO, BENJAMIM C – Automatic Control Systems. 2 Ed New York, 1969;

[11] ASTRON KJ & WITTENMARK, B – Computer Controlled Systems, Prentice Hall, 1997;

[12] ASTRON B & HÄGGLUNG, T – PID Controllers: Theory Design and Tunning. Ed ISA.

[13] RIBEIRO, MARCO ANTÔNIO – Instrumentação 9°ed. Salvador 2002.

[14] MALVINO, ALBERT PAUL – Eletrônica 4°ed. Vol 2. Makron, 1995.

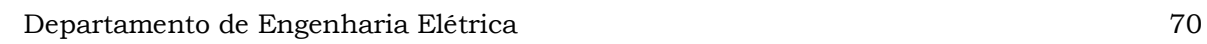

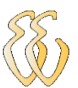

# **OBRAS CONSULTADAS**

COCIAN, LUIS F.E. – Manual da Linguagem C – 1° Ed.- Canoas: Editora da Ulbra 2004.

# **APÊNDICE A – FLUXOGRAMA DO SOFTWARE**

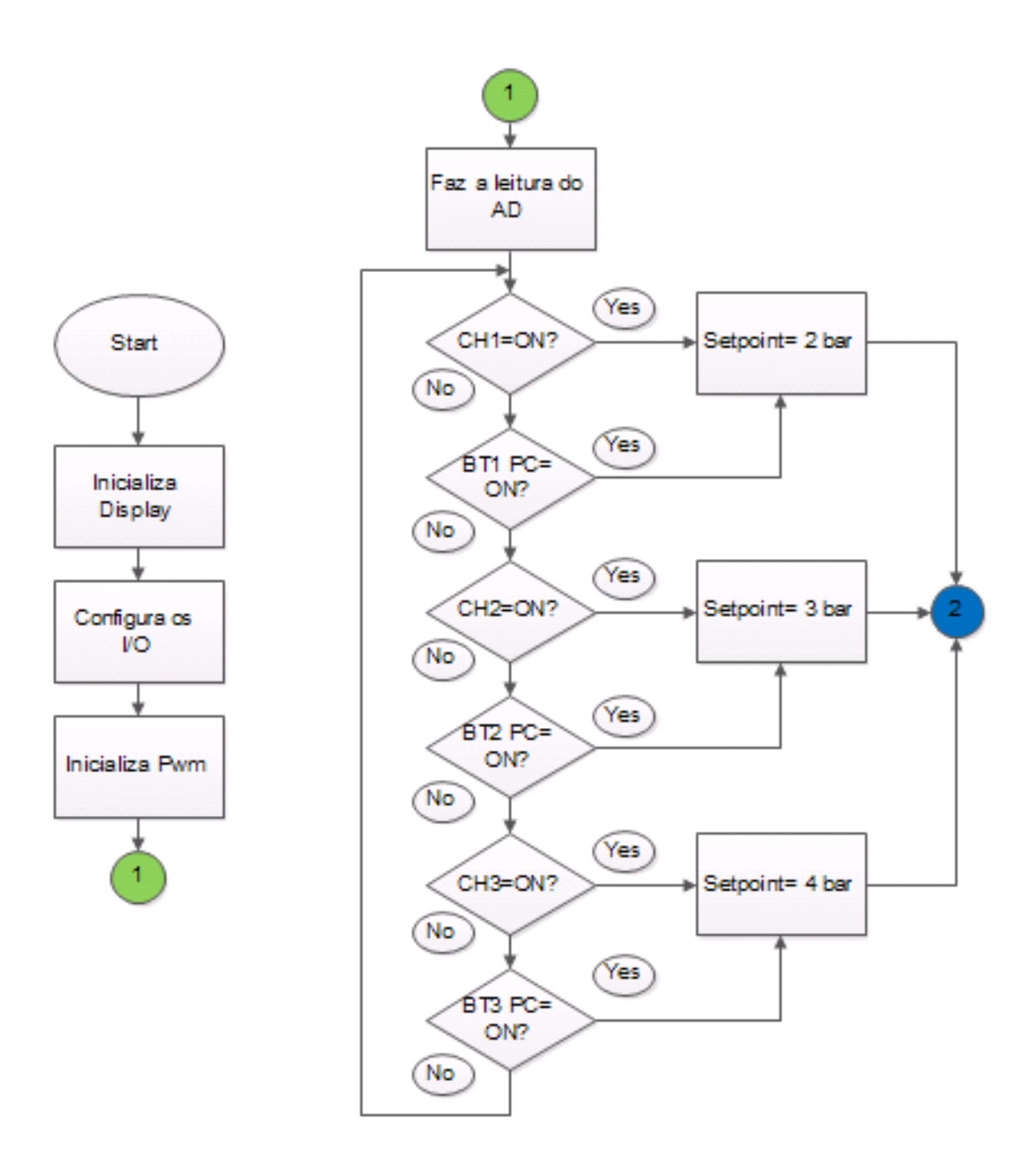
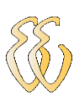

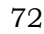

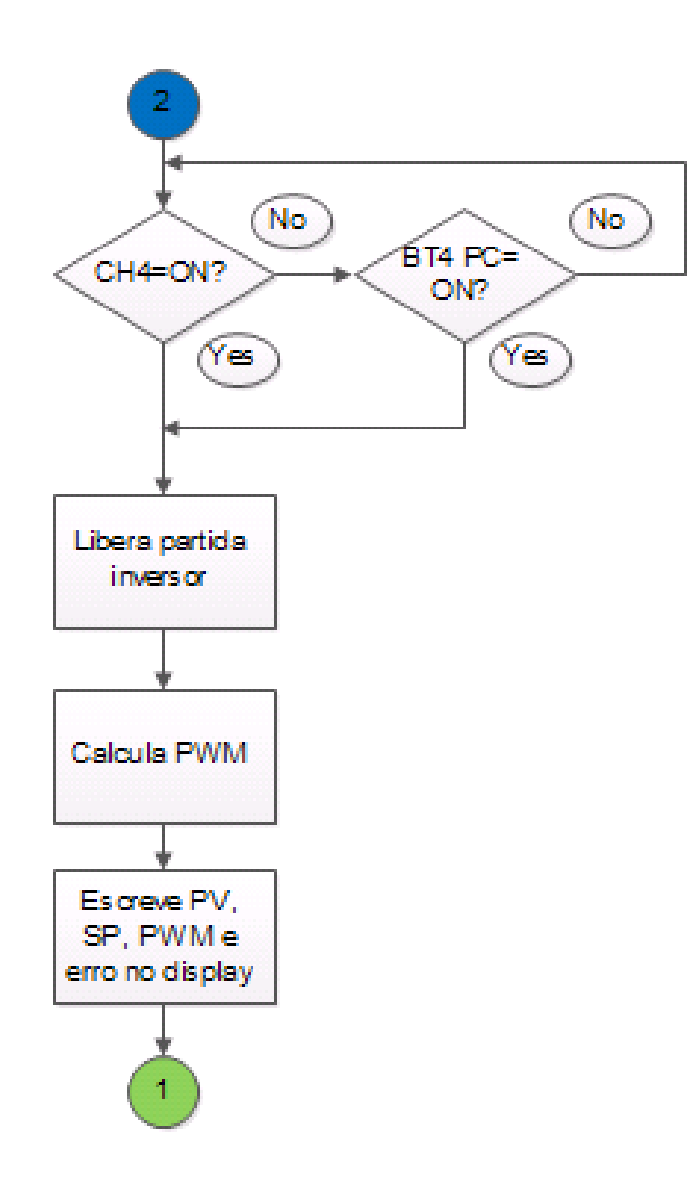

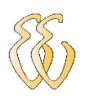

## **APÊNDICE B – CÓDIGO FONTE DO SOFTWARE**

```
// LCD module connections
sbit LCD_RS at RB4_bit;
sbit LCD_EN at RB5_bit;
sbit LCD_D4 at RB0_bit;
sbit LCD_D5 at RB1_bit;
sbit LCD_D6 at RB2_bit;
sbit LCD_D7 at RB3_bit;
sbit LCD_RS_Direction at TRISB4_bit;
sbit LCD_EN_Direction at TRISB5_bit;
sbit LCD_D4_Direction at TRISB0_bit;
sbit LCD_D5_Direction at TRISB1_bit;
sbit LCD_D6_Direction at TRISB2_bit;
sbit LCD_D7_Direction at TRISB3_bit;
// End LCD module connections
/**********************************************************************
DECLARAÇÃO DAS VARIÁVEIS GLOBAIS
**********************************************************************/
//<i>char</i> <i>txt</i>1<sup>||</sup> = "P";char txt2[] = "PV";char txt3\ddot{\text{}} = "SP";
//char txt4[] = "F";
char txt5[] = "PWM";
char txt6<sup>||</sup> = "erro";
```
unsigned int SetPoint=200; //bar\*100 const float kP=0.5;//0.6375; const float kI=0.01; const float kD=0.7; const float PidMaxError=100; //este valor deve ser 90/KP const float PidMaxIntError=10000; // este valor deve ser 10/KI

```
unsigned int ProcessValue=0;
float i=0;
float pid_out=0;
unsigned int LastProcessValue=0;
float pTerm=0;
float iTerm=0;
float dTerm=0;
int liga=0;
```

```
float teste=0;
float teste2=100;
```

```
signed int error=1;
float IntegralError=1;
unsigned int cont=0;
unsigned char recebido[16];
unsigned char enviar[16];
unsigned char texto0[6];
unsigned char texto1[6];
bit trans_ini;
/**********************************************************************
DECLARAÇÃO DAS FUNÇÕES
**********************************************************************/
void comando();
void ini_lcd();
```
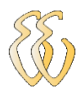

```
void ini_pwm();
void calcula_pwm();
void le_entradas();
void escreve_display();
char uart_rd;
/**********************************************************************
INICIO DO PROGRAMA
**********************************************************************/
void main(){
//unsigned int cont=0;
  trisd=0b11111111;
 trisc=0b00000000;
  ini_lcd();
  ini_pwm();
     UART1_Init(9600);
     //pir1.rcif = 0; //Limpa flag da interrupção de recebimento serial
     //pie1.rcie = 1; //Habilita interrupção por recebimento serial
     //intcon.f6 = 1; //ATIVA INTERRUPÇOES DOS PERIFERICOS
     //intcon.f7 = 1; //ATIVA INTERRUPÇOES
    //trans_ini = 0;
  while(1)
  {
   ADCON0.GO=1;
   //while(ADCON0.GO);
   cont=ADRESH;
   calcula_pwm();
   escreve_display();
   le_entradas();
   if(UART1_Data_Ready())
\sim {
    uart_rd=UART1_Read();
    comando();
    //if(uart_rd=='l'){portc.rb3=1;}
     //if(uart_rd=='d'){portc.rb3=0;}
\qquad \qquad}//fim while
}//fim da main
 /**********************************************************************
FUNÇÕES
**********************************************************************/
   void ini_lcd()
\{ ADCON0=0b10000001;
   ADCON1=0b01001110;
   Lcd_Init(); // Initialize LCD
  Lcd_Cmd(_LCD_CLEAR); // Clear display
   Lcd_Cmd(_LCD_CURSOR_OFF); // Cursor off
   }
  void ini_pwm()
\{ PWM1_Init(2000); // Inicializa módulo PWM com 5Khz
   PWM2_Init(2000);
   // PWM1_Set_Duty(255); // Seta o Duty-cycle do PWM em 100%.
   PWM1_Start();// Inicia PWM.
   PWM2_Start();
   }
```

```
 void calcula_pwm()
```
 $\{$  //CALCULA O KP E DEFINE O ERRO LIMITE ProcessValue=cont\*3-30; error=SetPoint-ProcessValue;

```
 if(error<0){
        //error=0;
\begin{array}{c} \begin{array}{c} \end{array} if(ProcessValue>SetPoint)
\sim {
       //error=0;
\begin{array}{c} \begin{array}{c} \end{array} if(error>PidMaxError){
       error=PidMaxError;
\qquad \qquad else if(error<-PidMaxError){
       //error=-PidMaxError;
\begin{array}{c} \begin{array}{c} \end{array} if(error>0){
       pTerm=kP*error;
\begin{array}{c} \begin{array}{c} \end{array} else
       pTerm=0;
```
### //CALCULA O KI E O INTEGRAL ERRO LIMITE

```
 if(liga==1)
\sim \sim \simIntegralError+=error;
       portc.rb0=1; 
\left\{\begin{array}{cc} \end{array}\right\} else
\sim \sim \simIntegralError=0;
       portc.rb0=0;
\left\{\begin{array}{cc} \end{array}\right\} if(IntegralError>PidMaxIntError)
        {
       IntegralError=PidMaxIntError;
\left\{\begin{array}{cc} \end{array}\right\} else if(IntegralError<0)
 {
               IntegralError=0;
 }
                 //if(IntegralError>0&&error>0){
                   iTerm=kI*IntegralError;
                 //}
                 //else
                 //iTerm=0;
   pid_out=(pTerm+iTerm);//(1000/1);
   if(pid_out>100){
   pid_out=100;
    }
   if(ProcessValue>(SetPoint*1.2))
\{ pid_out=0;
 }
   PWM2_Set_Duty(pid_out*2.55);
```
//PWM2\_Set\_Duty((SetPoint+error)\*2.55);//ensaio sem controle

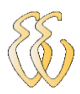

//PWM2\_Set\_Duty(50); ensaio ao salto

```
 }
                 void escreve_display()
                 {
                   WordToStr(ProcessValue,txt2);
                  Lcd_Out(1,3,txt2); // Write text in first row
                   WordToStr(SetPoint,txt3);
                   Lcd_Out(1,12,txt3);
                   WordToStr(pid_out,txt5);
                   Lcd_Out(2,4,txt5);
                   WordToStr(error,txt6);
                   Lcd_Out(2,12,txt6);
            Lcd_Chr(1, 1, 'P');Lcd_Chr(1, 2, V);Lcd_Chr(1, 10, 'S'); Lcd_Chr(1, 11, 'P');
                   Lcd_Chr(2, 1, 'P');
                   Lcd_Chr(2, 2, 'W');
                   Lcd_Chr(2, 3, 'M');
                   Lcd_Chr(2, 9, '%');
                   Lcd_Chr(2, 10, 'E');
                 }
                    void le_entradas()
            \sim {
                 if (portd.rb0==1) { SetPoint=200;
            \left\{\begin{array}{cc} \end{array}\right\}if (portd.rb1==1) { SetPoint=300;
            \left\{\begin{array}{cc} \end{array}\right\}if (portd.rb2==1) { SetPoint=400;
            \left\{\begin{array}{cc} \end{array}\right\} if (portd.rb3==1)
                    { liga=1;
            \left\{\begin{array}{cc} \end{array}\right\}if (portd.rb4==1) { liga=0;
            \left\{\begin{array}{cc} \end{array}\right\} }
               /* void interrupt()
            {
             //Se for a interrupção pela UART
            if (pir1.rcif == 1)
             {
              //Recebe os dados que estiverem entre os caracteres
              //delimitadores { e }: os dados entre {} serão recebidos
             if (uart1\_read() == '{}''){trans_ini=1;} else {trans_ini=0;}
              if (trans_ini==1)
            \{uart1_read_text(recebido,",",11); //Recebe os bytes pela serial e armazena até o caracter
de delimitação
```

```
 comando();//Comandos a serem executados
```
}

```
 trans_ini = 0; //Zera flag de transmissão
  }
}
pir1.rcif = 0;//Zera o flag da interrupção
}
*/
void comando()
{
   //Conforme a string recebida executa uma ação
        switch (uart_rd)
      {
       case 'A': liga=1; break;
       case 'a': liga=0; break;
       case 'B': SetPoint=200;; break;
       case 'b': ; break;
       case 'C': SetPoint=300;; break;
       case 'c': ; break;
       case 'D': SetPoint=400;; break;
       case 'd': ; break;
      }
```
# **APÊNDICE C – PLACA DO MICROCONTROLADOR**

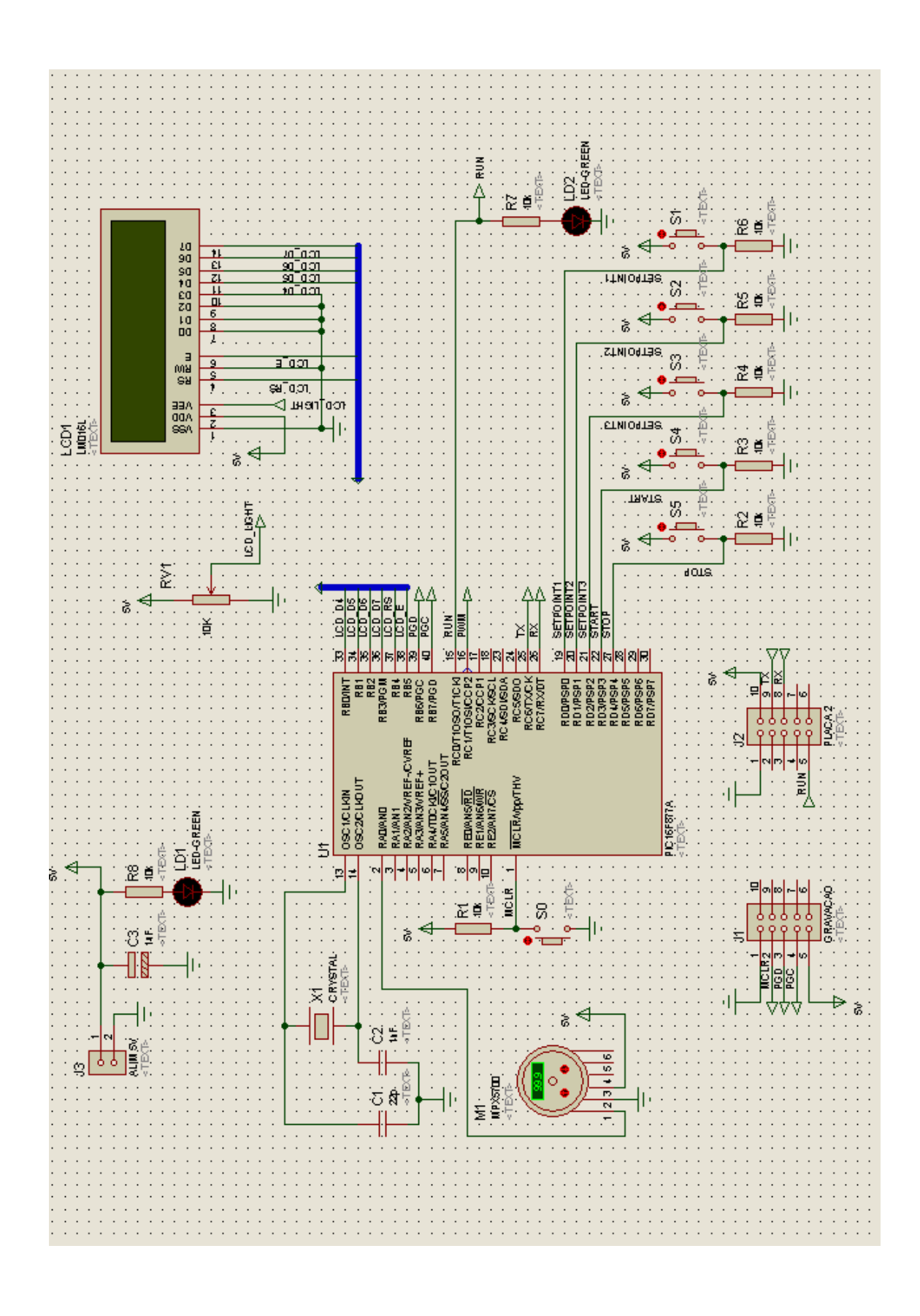

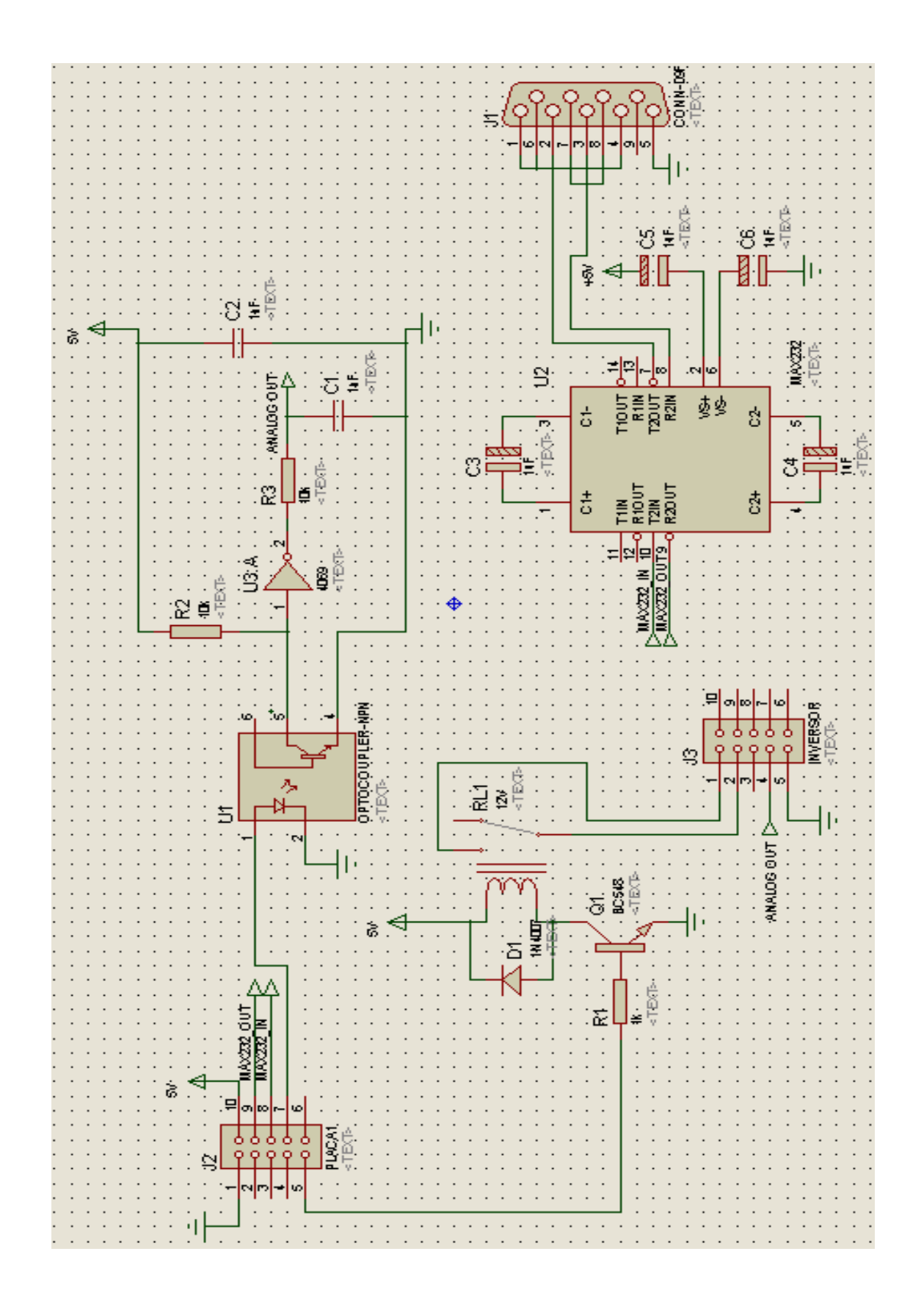

### **APÊNDICE D – PLACA DE INTERFACE**

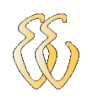

# **ANEXO A – DATASHEET DO TRANSDUTOR DE PRESSÃO**

#### **Table 1. Operating Characteristics**  $(V_S = 5.0 \text{ Vdc}, T_A = 25^{\circ}\text{C}$  unless otherwise noted, P1 > P2. Decoupling circuit shown in required to meet electrical specifications.)

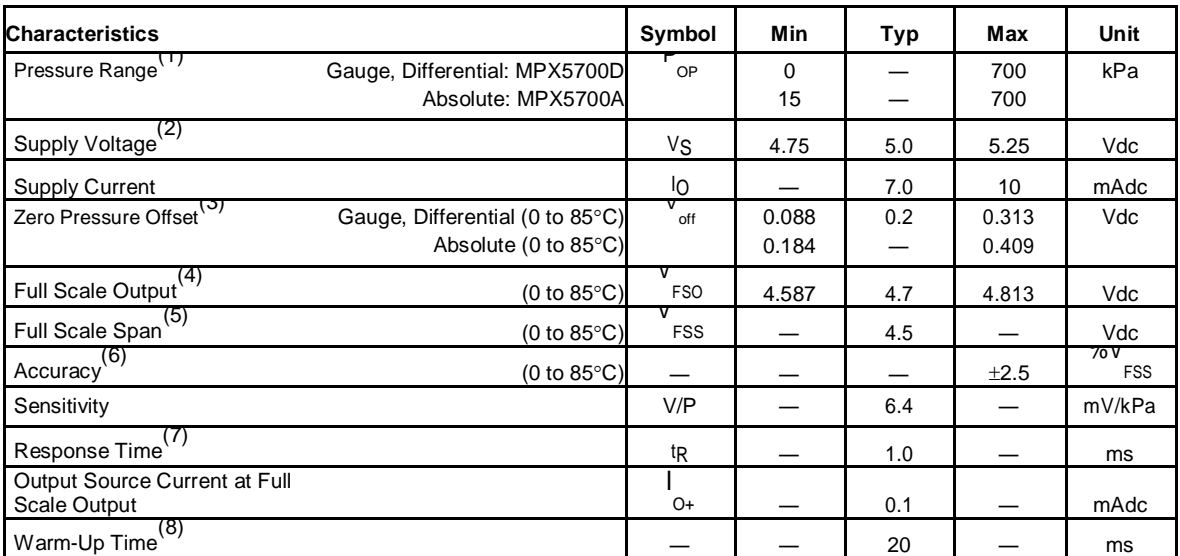

1. 1.0 kPa (kiloPascal) equals 0.145 psi.

2. Device is ratiometric within this specified excitation range.

3. Offset ( $V_{off}$ ) is defined as the output voltage at the minimum rated pressure.

4. Full Scale Output ( $V_{FSO}$ ) is defined as the output voltage at the maximum or full rated pressure.

5. Full Scale Span  $(V_{FSS})$  is defined as the algebraic difference between the output voltage at full rated pressure and the output voltage at the minimum rated pressure.

6. Accuracy (error budget) consists of the following: Linearity: Output deviation from a straight line relationship with pressure over the specified pressure range. Temperature Hysteresis: Output deviation at any temperature within the operating temperature range, after the temperature is cycled to and from the minimum or maximum operating temperature points, with zero differential pressure applied.

Pressure Hysteresis: Output deviation at any pressure within the specified range, when this pressure is cycled to and from the minimum or maximum rated pressure, at 25°C.

TcSpan: Output deviation over the temperature range of 0° to 85°C, relative to 25°C.

TcOffset: Output deviation with minimum rated pressure applied, over the temperature range of 0° to 85°C, relative to 25°C. Variation from Nominal: The variation from nominal values, for Offset or Full

Scale Span, as a percent of V<sub>FSS</sub>, at 25°C.

7. Response Time is defined as the time for the incremental change in the output to go from 10% to 90% of its final value when subjected to a specified step change in pressure.

8. Warm-up Time is defined as the time required for the device to meet the specified output voltage after the pressure has been stabilized.

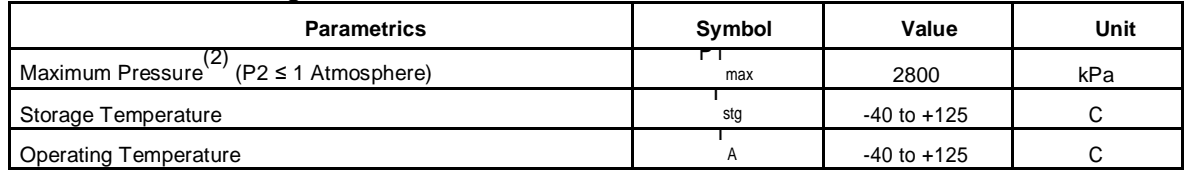

#### **Table 2. Maximum Ratings**

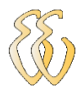

Maximum Ratings apply to Case 867 only. Extended exposure at the specified limits may cause permanent damage or degradation to the device.

This sensor is designed for applications where P1 is always greater than, or equal to P2. P2 maximum is 500 kPa.

Figure 1 shows a block diagram of the internal circuitry integrated on a pressure sensor chip.

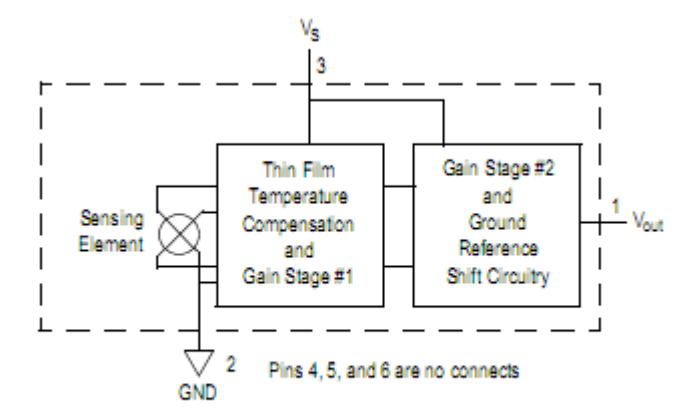

Figure 1. Fully Integrated Pressure Sensor Schematic

#### **On-chip Temperature Compensation and Calibration**

Figure 3. illustrates both the Differential/Gauge and the Absolute Sensing Chip in the basic chip carrier (Case 867). A fluorosilicone gel isolates the die surface and wire bonds from the environment, while allowing the pressure signal to be transmitted to the sensor diaphragm. (For use of the MPX5700D in a high-pressure cyclic application, consult the factory.)

The MPX5700 series pressure sensor operating characteristics, and internal reliability and qualification tests are based on use of dry air as the pressure media. Media, other than dry air, may have adverse effects on sensorperformance and long-term reliability. Contact the factory for information regarding media compatibility in your application.

Figure 2. shows the sensor output signal relative to pressure input. Typical, minimum, and maximum output curves are shown for operation over a temperature range of  $0 \Box$  to  $85 \Box C$  using the decoupling circuit shown in . The output will saturate outside of the specified pressure range.

shows the recommended decoupling circuit for interfacing the output of the integrated sensor to the A/D input of a microprocessor or microcontroller. Proper decoupling of the power supply is recommended

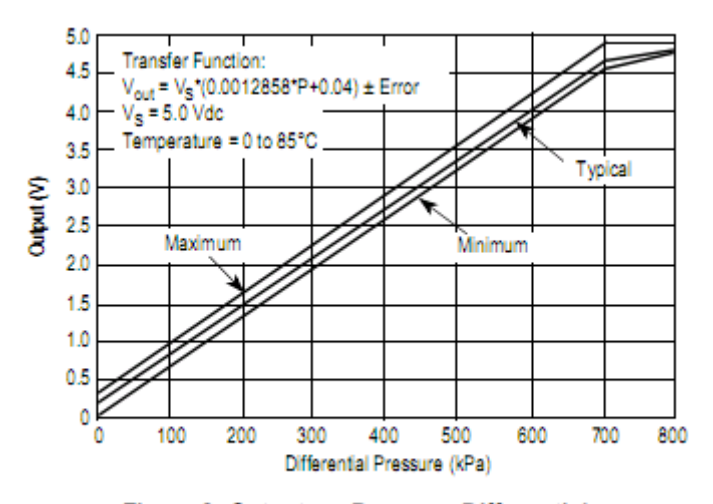

Figure 2. Output vs. Pressure Differential

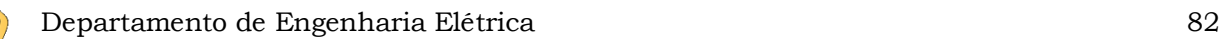

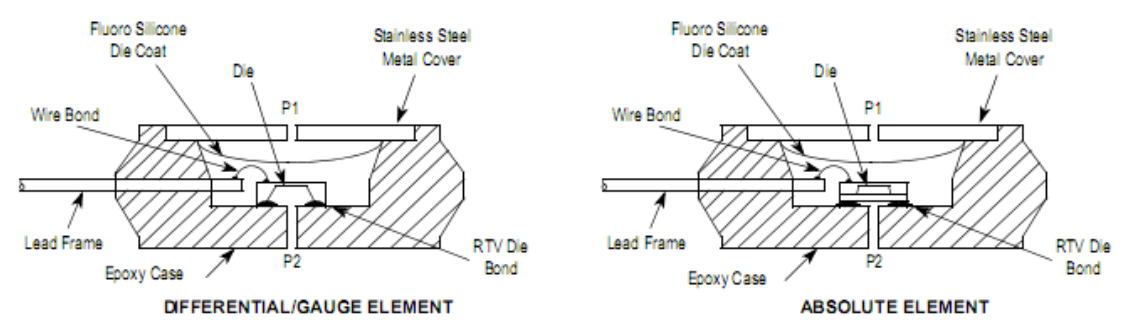

Figure 3. Cross-Sectional Diagrams (not to scale)

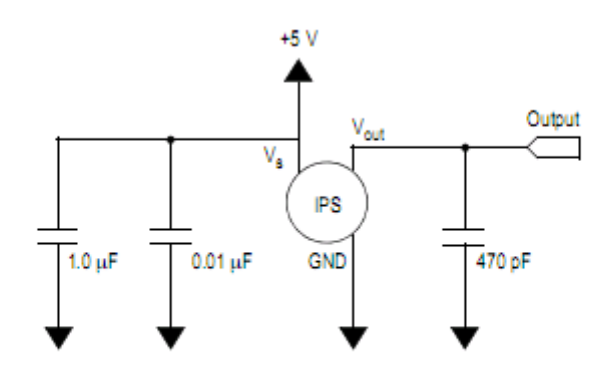

Figure 4. Recommended Power Supply Decoupling and Output Filtering (For additional output filtering, please refer to Application Note AN1646)